# *ALINGO*

### **VHF/UHF FM-Digital-Transceiver**

# DR-MD520T/E

ALINGO

 $\mathbb{Q}$ 

⋒

# **Gebrauchsanweisung**

Wir danken Ihnen für den Kauf Ihres neuen Alinco-Transceivers. Bitte lesen Sie diese Anleitung sorgfältig durch, bevor Sie das Produkt in Betrieb nehmen, um die volle Leistungsfähigkeit zu gewährleisten, und bewahren Sie diese Anleitung zum späteren Nachschlagen auf, da sie Informationen über Kundendienstleistungen enthält. Falls diesem Produkt Ergänzungs- oder Errata-Blätter beiliegen, lesen Sie bitte diese Materialien und bewahren Sie sie zusammen mit dieser Bedienungsanleitung zum späteren Nachschlagen auf.

HINWEIS: Der DR-MD520 kann nach der Programmierung durch den Händler an Sie geliefert werden. In diesem Fall erkundigen Sie sich bitte bei Ihrem Händler nach den verfügbaren Funktionen Ihres Geräts und der Bedienung des

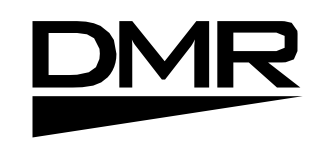

(0)

Geräts. Merkmale und Funktionen können durch den Händler eingeschränkt sein.<br>Programmierung.

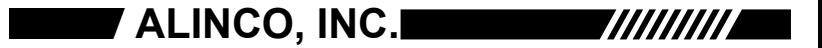

#### In den Modellen T(FCC) und E(CE) ist ein interner GPS-Empfänger eingebaut.

#### ■**Einführung**

Bitte lesen Sie dieses Handbuch vollständig von der ersten bis zur letzten Seite, um alle Funktionen des Produkts kennenzulernen. Es ist wichtig zu beachten, dass einige der Funktionen im Zusammenhang mit Informationen aus früheren Kapiteln erklärt werden können. Wenn Sie nur einen Teil des Handbuchs lesen, besteht die Gefahr, dass Sie die vollständige Erklärung der Funktion nicht verstehen.

#### ■**Sicherheit**

Es ist wichtig, dass der Bediener sich der Gefahren bewusst ist, die mit dem Betrieb eines jeden Funkgeräts verbunden sind, und diese versteht.

#### **Vor der Übermittlung**

In der Nähe der Frequenzbereiche, die dieses Produkt abdeckt, gibt es viele Funkstationen. Achten Sie darauf, dass Sie keine Störungen verursachen, wenn Sie in der Nähe solcher Funkstationen senden.

#### ■ **Deckungsbereiche**

Sie kann je nach Art und Standort der Antennenanlage stark variieren. Bitte fragen Sie Ihren Händler nach Details, da der DR-MD520 eine externe Antenne benötigt.

#### ■ **Blitzschlag**

Bei Gewitter und Blitzschlag ist man im Freien nicht sicher. Beachten Sie auch, dass kein Auto seine Passagiere oder Fahrer ausreichend gegen Blitzschlag schützt. Daher übernimmt Alinco keine Verantwortung für Gefahren, die mit der Verwendung von Funkgeräten im Freien oder im Auto während eines Gewitters verbunden sind.

#### ■**Schutz des Gehäuses**

Dieser Transceiver ist NICHT wasser- und staubgeschützt. Vermeiden Sie den Kontakt mit Wasser und Staub, und wenn es nass oder schmutzig ist, wischen Sie es sofort mit einem sauberen, trockenen Tuch aus. Dieses Produkt ist NICHT explosionssicher.

Niemals in der Nähe von explosiven Gasen, brennbarem Staub, auf einer Bohrinsel oder in einer offenen Mine verwenden.

#### ■ **Integrierter GPS-Empfänger**

#### ■ **Bei Verwendung des GPS-Empfängers**

• Unter dem Oberteil ist ein GPS-Empfänger installiert. Wenn der GPS-Empfänger aktiviert ist, decken Sie den oberen Teil nicht mit etwas ab, das die Satellitensignale blockieren könnte.

• GPS-Signale können Metallobjekte nicht durchdringen. Wenn Sie fahren oder navigieren, besteht die Gefahr, dass Sie keine GPS-Signale empfangen, wenn das Dach aus Metall besteht. Eine externe Antenne kann nicht angeschlossen werden, daher empfehlen wir, das Gerät in der Nähe eines Fensters oder auf einer Terrasse zu betreiben.

- GPS-Signale können den Empfänger an Orten wie diesen nicht erreichen:
- Tunnel oder ein Schatten von hohen Gebäuden.
- Unterirdische Stockwerke und Parkplätze
- Unter einer breiten Brücke
- In abgelegenen bewaldeten Gebieten

Auch bei schlechtem W e t t e r , Wolken, Regen, Schnee usw. können die Signale behindert werden.

• Das Global Positioning System wird vom US-Verteidigungsministerium betrieben. Das Ministerium ist für die Genauigkeit und Wartung des Systems verantwortlich. Alle Änderungen des Ministeriums können die Genauigkeit und Funktion des GPS-Systems beeinträchtigen.

Copyright © Alle Rechte vorbehalten.

Kein Teil dieses Dokuments darf in irgendeiner Form oder mit irgendwelchen Mitteln ohne vorherige Genehmigung von Alinco. Inc. in Osaka, Japan. Alinco und das ALINCO-Logo sind eingetragene Marken von Alinco incorporated, Japan in den Vereinigten Staaten, den EU-Staaten, Russland, China und vielen anderen Ländern.

Windows ist eine eingetragene Marke der Microsoft Corporation in den Vereinigten Staaten.

Staaten und anderen Ländern.

AldM@@n Marken sind das Eigentum ihrer jeweiligen Inhaber.

ALINCO und die Vertragshändler übernehmen keine Verantwortung für eventuelle Druckfehler in diesem Handbuch. Der Inhalt von

Dieses Handbuch kann ohne Ankündigung oder Verpflichtung aktualisiert werden. Alinco haftet nicht für bildliche oder typografische Ungenauigkeiten. Änderungen oder Modifikationen, die nicht ausdrücklich von der für die Einhaltung der Vorschriften verantwortlichen Partei genehmigt wurden, können die Berechtigung des Benutzers zum Betrieb des Geräts aufheben

#### ■ **Für nordamerikanische Benutzer**

Aufgrund strenger Vorschriften ist dieses Produkt vor dem Verkauf für den Betrieb gesperrt und nur Händler können das Radio vor der Auslieferung an den Verbraucher programmieren. Der Hersteller hat keine Kenntnis von den Einzelheiten einer solchen Händlerprogrammierung. Bitte wenden Sie sich daher zuerst an Ihren Händler, falls ein technischer Service erforderlich sein sollte.

#### ■**Wichtiger Hinweis**

Die Utility-Software ist möglicherweise nur für Distributoren/Händler erhältlich. Das Programmierkabel ist optional. Der Hersteller gibt die Software nicht an Unbefugte weiter. Wenden Sie sich für weitere Informationen an Ihren Händler. Dieses Produkt wird möglicherweise mit vorprogrammierten Betriebsparametern an den Verbraucher ausgeliefert, wobei bestimmte Funktionen für den Benutzerzugriff gesperrt sein können. Der Hersteller und die Vertreiber sind nicht über die Einzelheiten einer solchen Händlerprogrammierung informiert. Wenden Sie sich daher bitte an Ihren Händler, falls technische Unterstützung erforderlich ist.

#### **Konformitätssymbole**

FC CE

Copyright 2012 Alle Rechte vorbehalten. KEIN Teil dieses Dokuments darf in irgendeiner Form oder mit irgendwelchen Mitteln ohne die

Informationen zur Konformität Hersteller: ALINCO, Inc. Abteilung Elektronik Yodoyabashi Dai-Gebäude 13F 4-4-9 Koraibashi, Chuo-ku, Osaka 541-0043 Japan

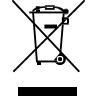

Erkundigen Sie sich bei Ihren örtlichen Abfallbehörden nach Einzelheiten zum Recycling oder ordnungsgemäße Entsorgung in Ihrer Region.

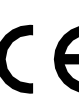

Hiermit erklärt ALINCO, INC., dass die Funkanlage des Typs DR-MD520 mit der Richtlinie 2014/53/EU konform ist. Der vollständige Text der EU-Konformitätserklärung ist unter folgender Internetadresse abrufbar: [http://www.alinco.com/Ce/.](http://www.alinco.com/Ce/)

vorherige schriftliche Genehmigung von Alinco reproduziert, kopiert, übersetzt oder umgeschrieben werden. Inc, Osaka, Japan, Englische Ausgabe Gedruckt in China.

AI INƘA

#### **Erklärung zur Einhaltung der Vorschriften**

#### **FCC-WARNUNG**

Diese Geräte erzeugen oder verwenden Hochfrequenzenergie.

Änderungen oder Modifikationen an diesem Gerät können schädliche Interferenzen verursachen, es sei denn, die Änderungen sind in der Bedienungsanleitung ausdrücklich genehmigt. Der Benutzer kann die Berechtigung zum Betrieb dieses Geräts verlieren, wenn eine nicht genehmigte Änderung oder Modifikation vorgenommen wird.

#### **INFORMATIONEN AN DEN BENUTZER DES DIGITALEN GERÄTS, DIE VON DER FCC VERLANGT WERDEN**

Dieses Gerät wurde getestet und entspricht den Grenzwerten für ein digitales Gerät der Klasse B gemäß Teil 15 der FCC-Vorschriften.

Diese Grenzwerte sind so ausgelegt, dass sie einen angemessenen Schutz gegen schädliche Störungen in einer Wohnanlage bieten.

Dieses Gerät erzeugt, verwendet und kann Hochfrequenzenergie erzeugen und kann, wenn es nicht in Übereinstimmung mit den Anweisungen installiert und verwendet wird, schädliche Störungen des Funkverkehrs verursachen. Es gibt jedoch keine Garantie, dass diese Störungen bei einer bestimmten Installation nicht auftreten. Wenn dieses Gerät Störungen des Radio- oder Fernsehempfangs verursacht, was durch Ein- und Ausschalten des Geräts festgestellt werden kann, sollte der Benutzer versuchen, die Störungen durch eine oder mehrere der folgenden Maßnahmen zu beheben:

- Richten Sie die Empfangsantenne neu aus oder verlegen Sie sie.
- Vergrößern Sie den Abstand zwischen dem Gerät und dem Empfänger.
- Schließen Sie das Gerät an eine Steckdose in einem anderen Stromkreis an als an den

an dem der Empfänger angeschlossen ist.

• Wenden Sie sich für technische Unterstützung an Ihren Händler.

Geprüft auf Konformität

Mit FCC-Normen

#### **FÜR DEN GEBRAUCH ZU HAUSE ODER IM BÜRO**

Die Informationen in diesem Dokument können ohne vorherige Ankündigung oder Verpflichtung geändert werden. Alle Markennamen und Warenzeichen sind das Eigentum ihrer jeweiligen Inhaber. Alinco haftet nicht für bildliche oder typografische Ungenauigkeiten. Einige Teile, Optionen und/oder Zubehörteile sind in bestimmten Gebieten nicht erhältlich. Änderungen oder Modifikationen, die nicht ausdrücklich von d e r für die Einhaltung der Vorschriften verantwortlichen Partei genehmigt wurden, können dazu führen, dass der Benutzer die Berechtigung zum Betrieb des Geräts verliert.

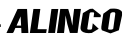

#### ■ **INFORMATIONEN ZUR SICHERHEIT VON HOCHFREQUENZENERGIE**

Dieser Alinco-Transceiver wurde getestet und erfüllt die unten aufgeführten Normen in Bezug auf die vom Transceiver erzeugte Hochfrequenz (RF) und elektromagnetische Energie (EME).

• FCC-Grenzwerte für die HF-Belastung nur für den beruflichen Gebrauch. Die von der FCC festgelegten Grenzwerte für die HF-Belastung basieren im Allgemeinen auf den Empfehlungen des National Council on Radiation Protection and Measurements und des American National Standards Institute.

- FCC OET Bulletin 65 Ausgabe 97-01 Ergänzung C
- Amerikanisches Institut für nationale Normen (C95.1 1992)
- Amerikanisches Institut für nationale Normen (C95.3 1992)

#### **WARNUNG:**

Dieses Alinco-Funkgerät erzeugt beim Senden RF EME. RF EME (Radio Frequency Electric and Magnetic Energy, elektrische und magnetische Hochfrequenzenergie) kann leichte thermische oder erhitzende Wirkungen auf Körperteile haben, die sich in einem geringeren als dem empfohlenen Abstand von der Antenne des Senders befinden. Die Belastung durch HF-Energie hängt in erster Linie von der Entfernung und der Leistung des Sendegeräts ab. Im Allgemeinen wird die HF-Belastung minimiert, wenn die geringstmögliche Leistung verwendet oder die Sendezeit auf das für eine konsistente Kommunikation erforderliche Minimum beschränkt wird und der größtmögliche Abstand von der Antenne zum Körper eingehalten wird. Das Sende-/Empfangsgerät wurde nur für die Verwendung am Arbeitsplatz entwickelt und ist dafür klassifiziert. Die Grenzwerte für die berufliche/kontrollierte Exposition gelten für Situationen, in denen Personen aufgrund ihrer Tätigkeit HF-Energie ausgesetzt sind, und diese Personen auf die mögliche Exposition hingewiesen wurden und ihre Exposition kontrollieren können. Das bedeutet, dass Sie das Funkgerät nur verwenden dürfen, wenn Sie sich der möglichen Gefahren beim Betrieb eines Funkgeräts bewusst sind und wissen, wie Sie diese **ALINCO**ninimieren können. Dieses Funkgerät ist nicht für die

Verwendung durch die Allgemeinheit in unkontrollierten Umgebungen vorgesehen. Die Grenzwerte für die Exposition in unkontrollierten Umgebungen gelten für Situationen, in denen die Allgemeinheit folgenden Faktoren ausgesetzt sein kann

HF-Energie ausgesetzt sind, oder in denen die Personen, die aufgrund ihrer Beschäftigung exponiert sind, sich des Expositionspotenzials nicht vollständig bewusst sind oder keine Kontrolle über ihre Exposition ausüben können.

#### **VORSICHT!**

Die folgende Liste enthält Informationen, die Sie benötigen, um sicherzustellen, dass Sie sich der HF-Belastung bewusst sind und wissen, wie Sie diesen Transceiver so betreiben, dass die FCC-Grenzwerte für die HF-Belastung nicht überschritten werden.

• Die elektromagnetische Exposition dieses Geräts kann die Standards der Gefahrenstufe überschreiten, wenn es mit hoher Leistung sendet, während es an eine Antenne mit einheitlicher Verstärkung in einem Abstand von 63 cm oder weniger vom Bediener angeschlossen ist. Darüber hinaus hängt der gefährliche HF-Expositionspegel von der Kombination aus Antennenverstärkung, Abstand zum Bediener, Leistungseinstellung und Installationsumgebung ab, so dass der Bediener selbst bei einem Abstand von mehr als 63 cm stärkeren HF-Strahlen ausgesetzt sein kann. Aus Sicherheitsgründen wird empfohlen, die Antenne außerhalb des Bereichs des Bedieners und so weit wie möglich davon entfernt zu installieren. Vermeiden Sie die Verwendung einer Antenne mit zu hoher Verstärkung, wenn der Abstand zwischen dem Bediener und der Antenne sehr gering ist. Verwenden Sie stets die für die Kommunikation erforderliche Mindestausgangsleistung.

• Senden Sie nicht mehr als 50 % der gesamten Betriebszeit des Transceivers. Wenn Sie mehr als 50 % der gesamten Betriebszeit des Transceivers senden, können die Grenzwerte gemäß den FCC-HF-Expositionsanforderungen überschritten werden. Der nominale Betrieb des Transceivers beträgt 5 % Sendezeit, 5 % Empfangszeit und 90 % Stand-by-Zeit.

• Verwenden Sie nur von Alinco autorisiertes Zubehör. Die Verwendung von nicht empfohlenem oder nicht genehmigtem, am Körper getragenem Zubehör kann zu einer HF-Belastung führen, die die von der FCC festgelegten Grenzwerte für die HF-Belastung am Arbeitsplatz und in kontrollierten Umgebungen überschreitet.

#### **WICHTIG!**

Aufgrund der Programmierung stehen dem Benutzer nicht alle Funktionen zur Verfügung. Die Geräte werden vor dem Verkauf vom Händler programmiert, daher können einige Funktionen für den manuellen Zugriff durch den Benutzer gesperrt sein. Aus diesem Grund wird empfohlen, dass die Benutzer die Bedienung der Geräte direkt von dem Händler lernen, der die Funktionen und Kanäle programmiert hat. Bitte wenden Sie sich bei technischen Fragen an den Händler, da der Distributor und der Hersteller keine Kenntnis von den Details der Händlerprogrammierung haben.

#### **Elektromagnetische Interferenz/Verträglichkeit**

Elektronische Geräte sind anfällig für elektromagnetische Störungen (EMI), wenn sie nicht ausreichend abgeschirmt oder für elektromagnetische Verträglichkeit ausgelegt sind. Da dieses Sende-/Empfangsgerät HF-Energie erzeugt, kann es bei solchen Geräten Störungen verursachen.

• Schalten Sie Ihr Funkgerät aus, wenn entsprechende Schilder angebracht sind. In Krankenhäusern und Einrichtungen des Gesundheitswesens werden Geräte verwendet, die empfindlich auf elektromagnetische Strahlung reagieren.

#### **Berufliche/kontrollierte Verwendung**

Dieses Produkt wird in Situationen verwendet, in denen die Benutzer aufgrund ihrer Arbeit Hochfrequenz ausgesetzt sind, vorausgesetzt, sie sind sich der potenziellen Hochfrequenzgefahren bewusst und können ihre Exposition kontrollieren.

• Dieser Transceiver ist NICHT ATEX-zugelassen und NICHT für den Einsatz in explosionsgefährdeten Bereichen vorgesehen.

#### WARNUNG

Um Gefahren während des Betriebs des Alinco-Funkgeräts zu vermeiden, finden Sie in diesem Handbuch und auf dem Gerät die unten aufgeführten Symbole. Bitte lesen und verstehen Sie die Bedeutung dieser Symbole, bevor Sie das Produkt in Betrieb nehmen.

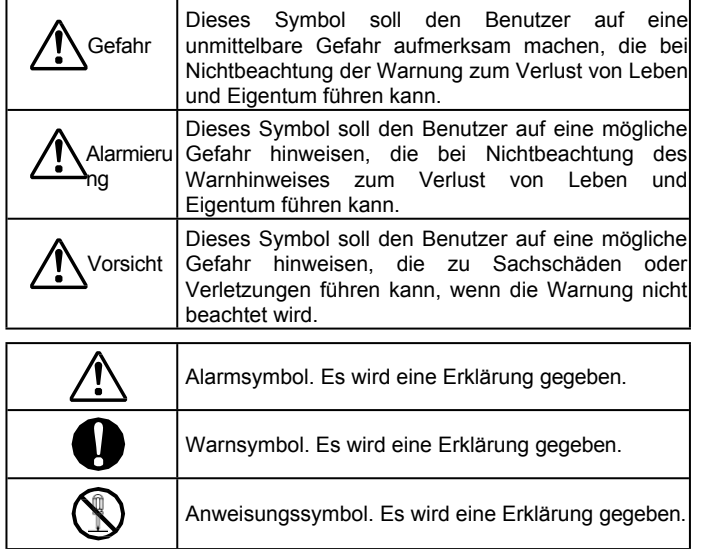

# **ALERT**

#### **Umgebung und Einsatzbedingungen:**

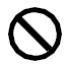

Fahren Sie zu Ihrer eigenen Sicherheit nicht, während Sie das Funkgerät bedienen. Es wird empfohlen, die örtlichen Verkehrsvorschriften bezüglich der Verwendung von Verwenden Sie dieses Produkt nicht in der Nähe anderer elektronischer Geräte, insbesondere medizinischer Geräte. Es kann Störungen bei diesen Geräten verursachen.

Bewahren Sie das Radio außerhalb der Reichweite von Kindern auf.

Sollte eine Flüssigkeit aus dem Produkt austreten, berühren Sie sie nicht. Sie könnte Ihre Haut beschädigen. Spülen Sie mit reichlich kaltem Wasser nach, wenn die Flüssigkeit mit Ihrer Haut in Berührung gekommen ist.

Betreiben Sie dieses Produkt niemals in Einrichtungen, in denen die Verwendung von Funkprodukten verboten ist, wie z. B. an Bord von Flugzeugen, in Flughäfen, in Häfen, innerhalb oder in der Nähe des Betriebsbereichs von drahtlosen Geschäftsstationen oder deren Relaisstationen.

Die Verwendung dieses Produkts kann außerhalb Ihres Landes verboten oder illegal sein. Informieren Sie sich im Voraus, wenn Sie reisen.

Der Hersteller lehnt jede Verantwortung für den Verlust von Leben und/oder Eigentum aufgrund eines Fehlers dieses Produkts ab, wenn es für wichtige Aufgaben wie Lebensschutz, Überwachung und Rettung eingesetzt wird.

Verwenden Sie nicht mehrere Funkgeräte in unmittelbarer Nähe. Dies kann zu Störungen und/oder Schäden an den Geräten führen.

Der Hersteller lehnt jede Verantwortung für den Verlust von Leben und Eigentum ab, wenn dieses Produkt mit oder als Teil eines von Dritten hergestellten Geräts

AI INCO

verwendet wird.

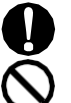

Die Verwendung von Zubehör von Drittanbietern kann zu Schäden an diesem Produkt führen. Dadurch wird unsere Garantie für die Reparatur ungültig.

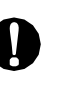

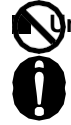

#### **Umgang mit diesem Produkt:**

Vergewissern Sie sich, dass Sie den Audioausgangspegel auf ein Minimum reduzieren, bevor Sie ein Headset verwenden. Eine zu hohe Lautstärke kann das Gehör schädigen.

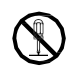

Öffnen Sie das Gerät nicht ohne Genehmigung oder Anweisung des Herstellers.

Unbefugte Änderungen oder Reparaturen können zu Stromschlägen, Bränden und/oder Fehlfunktionen führen.

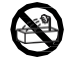

Betreiben Sie das Gerät nicht in einer feuchten Umgebung wie einer Dusche.

Raum. Dies kann zu einem elektrischen Schlag, einem Brand und/oder einer Fehlfunktion führen.

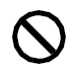

Stellen Sie keine leitenden Materialien wie Wasser oder Metall in der Nähe des Geräts auf. Ein Kurzschluss des Geräts kann zu einem elektrischen Schlag, Brand und/oder einer Fehlfunktion führen.

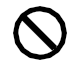

Berühren Sie nicht den Kühlkörper (am/um das Gerät, meist bei mobilen Geräten), da er während/nach dem Betrieb sehr heiß werden kann und die Gefahr besteht, dass Sie sich die Haut verbrennen.

#### **Über die Energieversorgung:**

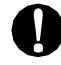

Verwenden Sie nur geeignete, zuverlässige und zertifizierte Stromversorgungen mit der richtigen Spannung und Kapazität.

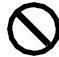

Schließen Sie die Kabel nicht mit umgekehrter Polarität an. Dies kann dazu führen, dass Stromschlag, Brand und/oder Fehlfunktion.

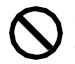

Schließen Sie nicht mehrere Geräte einschließlich des Netzteils an ein

einzelne Steckdose. Dies kann zu Überhitzung und/oder Feuer führen.

Fassen Sie das Netzgerät nicht mit nassen Händen an. Dies kann zu einem elektrischen Schlag führen.

Schließen Sie das Netzteil fest an die S t e c k d o s e a n . Unsicher Installation kann zu Kurzschluss, Stromschlag und/oder Brand führen.

#### WARNUNG

Stecken Sie das Netzteil nicht in die Steckdose, wenn die Kontakte schmutzig und/oder staubig sind.

Ein Kurzschluss und/oder eine Überhitzung kann zu Feuer, elektrischen

Schock und/oder Beschädigung des Produkts.

Ändern Sie nicht die Sicherung des DC-Kabels und entfernen Sie sie nicht. Dies kann zu Bränden, Stromschlägen und/oder Schäden am Gerät führen.

#### **In Notfällen:**

In den folgenden Fällen schalten Sie das Gerät aus, schalten Sie die Stromquelle aus und ziehen Sie das Netzkabel ab oder trennen Sie es vom Stromnetz. Wenden Sie sich bitte an Ihren Händler vor Ort, um Service und Unterstützung zu erhalten. Verwenden Sie das Gerät nicht, bis das Problem behoben ist. Versuchen Sie nicht, das Problem selbst zu beheben.

• Wenn ein seltsames Geräusch, Rauch oder ein seltsamer Geruch aus dem

Produkt.

- Wenn das Produkt heruntergefallen ist oder das Gehäuse gebrochen oder gesprungen ist.
- Als eine Flüssigkeit ins Innere eindrang.
- Wenn ein Netzkabel (einschließlich DC-Kabel, AC-Kabel und Adapter)

beschädigt ist.

AI INCO

Schalten Sie zu Ihrer Sicherheit alle mit dem Gerät und seinem Zubehör verbundenen Wechselstromleitungen einschließlich der Antenne aus und entfernen Sie sie, wenn ein Gewitter droht.

Schalten Sie das Gerät aus, nehmen Sie die Mobilantenne vom Sockel und lassen Sie sie im Fahrzeug, wenn ein Gewitter droht.

Bitte lesen Sie auch die Hinweise zum Blitzschutz auf

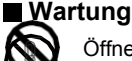

Öffnen Sie das Gerät und sein Zubehör nicht. Wenden Sie sich bitte an Ihren Händler vor Ort, um Service und Unterstützung zu erhalten.

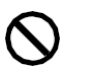

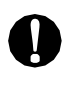

#### WARNUNG

### **VORSICHT**

#### **Umgebung und Einsatzbedingungen:**

Verwenden Sie das Produkt nicht in der Nähe eines Fernsehers oder Radios. Es kann Störungen verursachen oder empfangen.

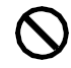

Nicht in einem feuchten, staubigen oder unzureichend belüfteten Raum installieren Ort. Dies kann zu einem elektrischen Schlag, Brand und/oder

einer Fehlfunktion führen.

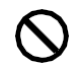

Stellen Sie das Gerät nicht in einer instabilen oder vibrierenden Position auf. Es besteht die Gefahr eines elektrischen Schlages, eines Brandes und/oder einer Fehlfunktion, wenn das Gerät herunterfällt.

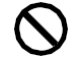

Stellen Sie das Gerät nicht in der Nähe einer Wärme- oder Feuchtigkeitsquelle wie einer Heizung oder einem Ofen auf. Vermeiden Sie es, das Gerät in direktem Sonnenlicht aufzustellen.

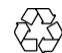

Ändern Sie die Batterien nicht, zerlegen Sie sie nicht, verbrennen Sie sie nicht und tauchen Sie sie nicht in Zubehörteile ein, die Sie mit diesem Produkt verwenden. Bitte informieren Sie sich über die örtlichen Vorschriften für das Recycling oder die Entsorgung der Batterien in Ihrem Gebiet.

#### **Über Transceiver**

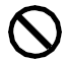

Schließen Sie keine anderen als die angegebenen Geräte an die Buchsen an.

und Anschlüsse auf dem Produkt.

Dies kann zu Schäden an den Geräten führen.

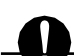

Schalten Sie das Gerät aus und entfernen Sie die Stromquelle

(Wechselstromkabel, Gleichstromkabel usw.), wenn das Gerät

längere Zeit nicht benutzt wird oder wenn es gewartet werden muss.

Verwenden Sie ein sauberes, trockenes Tuch, um Schmutz und Kondenswasser von der Oberfläche des Geräts abzuwischen.

Verwenden Sie zur Reinigung niemals Verdünner oder Benzol.

#### **Über die Stromzufuhr**

Verwenden Sie nur zuverlässige Stromversorgungen mit einem bestimmten DC-Ausgangsbereich und Achten Sie auf die Polarität der Kabel und der DC-Buchse.

Schalten Sie immer die Stromversorgung aus, wenn Sie die Kabel anschließen oder abziehen.

Wenn Sie eine externe Antenne verwenden, stellen Sie sicher, dass die Antenne

Die Masse ist nicht mit der Masse des Netzteils verbunden.

Wenn ein Transceiver von einer externen Gleichstromquelle gespeist wird, stellen Sie sicher, dass diese Stromversorgung die Anforderungen der IEC/EN 60950-1 erfüllt.

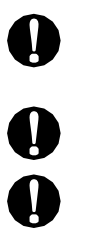

П

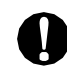

### **INHALT**

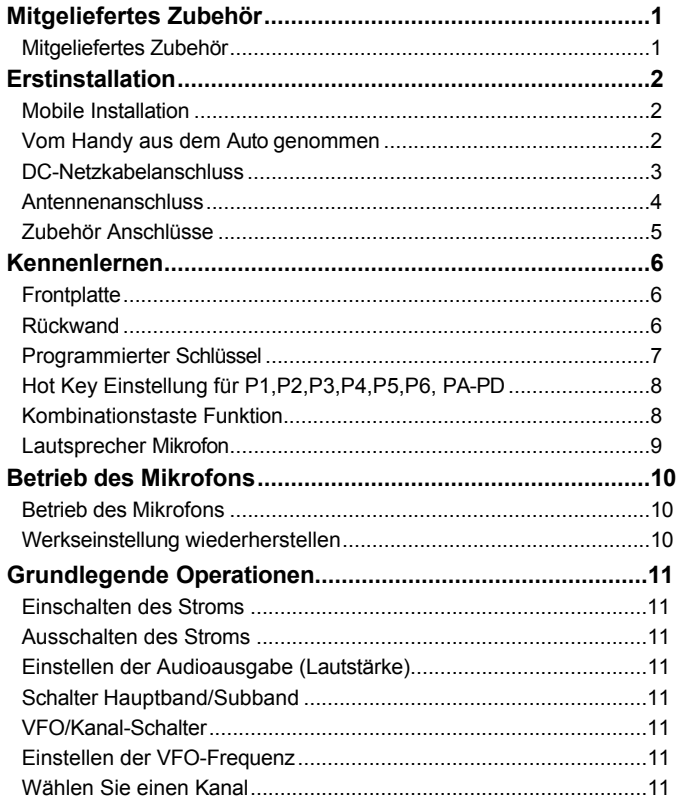

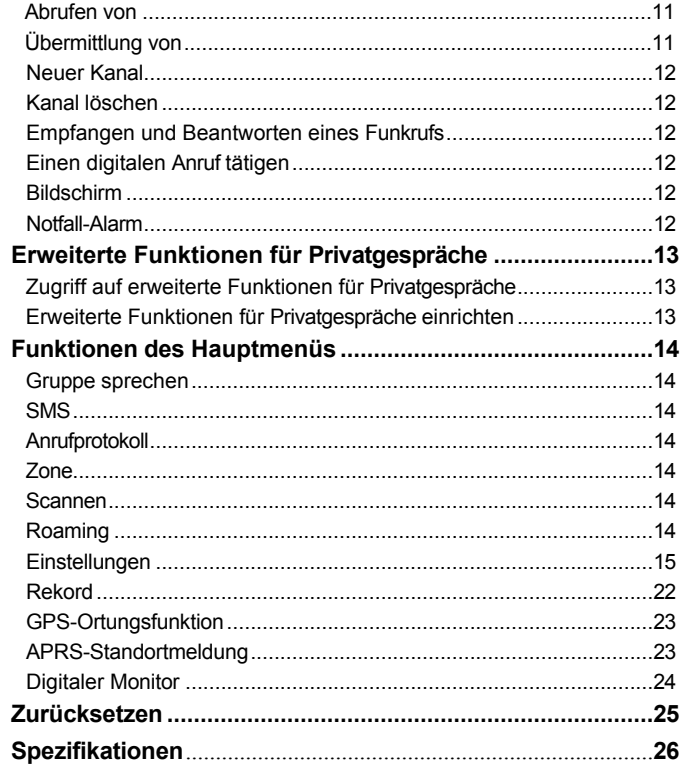

### <span id="page-17-0"></span>Mitgeliefertes Zubehör

#### MITGELIEFERTES ZUBEHÖR

*1*

Packen Sie das Gerät vorsichtig aus und vergewissern Sie sich, dass neben dieser Anleitung auch die folgenden Gegenstände in der Verpackung enthalten sind:

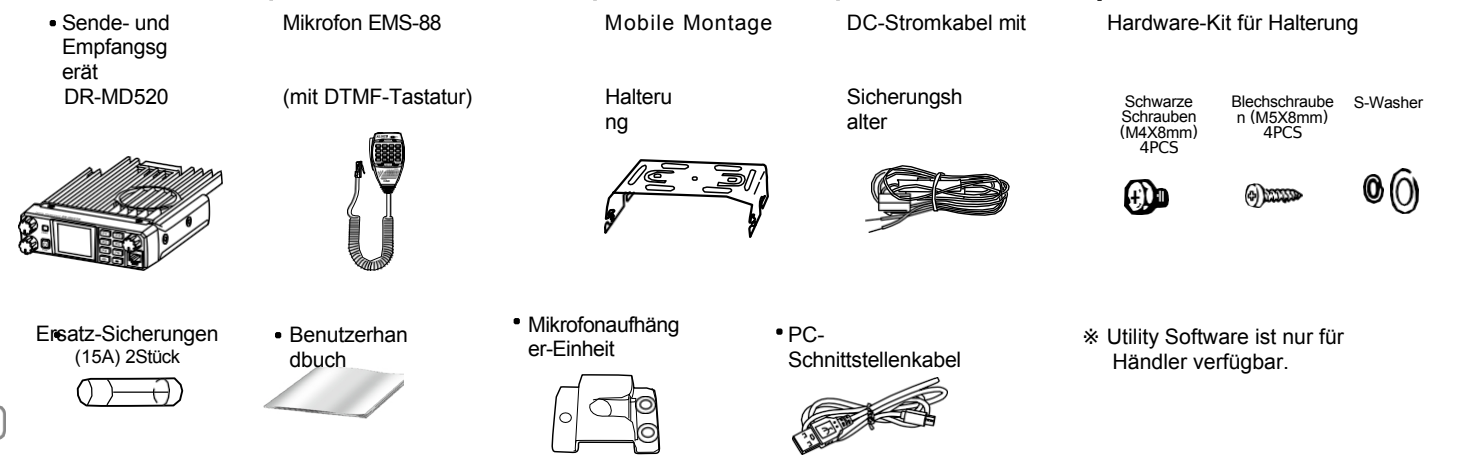

Das Standardzubehör kann je nach der von Ihnen erworbenen Version leicht variieren. Bei Fragen wenden Sie sich bitte an Ihren autorisierten Alinco-Händler vor Ort. Alinco und autorisierte Händler sind nicht verantwortlich für eventuelle Druckfehler in diesem Handbuch. Das Standardzubehör kann sich ohne Vorankündigung ändern.

Garantierichtlinien: Die Garantiebestimmungen entnehmen Sie bitte den beiliegenden Garantieinformationen oder wenden Sie sich an Ihren autorisierten Alinco-Händler/Vertriebspartner, um die Garantiebestimmungen zu erfahren.

■ Für den Betrieb dieses Produkts sind eine richtig abgestimmte Antenne, deren Zuleitung mit Steckern und Befestigungsmaterial erforderlich. Bitte

Wenden Sie sich für weitere Informationen an Ihren Händler.

#### AI INCO

1

mitgelieferten Schrauben, da sonst<br>die Gefahr besteht. dass die die Gefahr besteht, dass die<br>Leiterplatte und die Bauteile Leiterplatte und die beschädigt werden oder das Gerät abfällt.

AI INCO

#### <span id="page-18-0"></span>**MOBILE ANLAGE**

Der Transceiver kann an einer beliebigen Stelle im Fahrzeug eingebaut werden, an der die Bedienelemente und das Mikrofon leicht zugänglich sind und der sichere Betrieb des Fahrzeugs nicht beeinträchtigt wird. Wenn Ihr Fahrzeug mit Airbags ausgestattet ist, vergewissern Sie sich, dass der Transceiver die Entfaltung der Airbags nicht beeinträchtigt. Wenn Sie unsicher sind, wo Sie das Gerät anbringen sollen, wenden Sie sich an den Händler Ihres Fahrzeugs.

√ ⊚ Bereiten Sie einen Schraubendreher zum Befestigen und Lösen von NOTE Schrauben vor.

*1.* Montieren Sie die Halterung im Fahrzeug mit dem mitgelieferten Blechschrauben (4 St.) und Unterlegscheiben (4 St.).

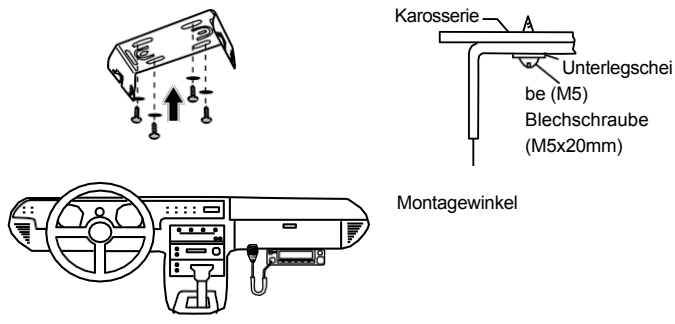

- *2.* Positionieren Sie den Transceiver, setzen Sie die mitgelieferten Sechskant-SEMS-Schrauben ein und ziehen Sie sie fest.
	- v Vergewissern Sie sich, dass alle Schrauben fest angezogen sind, um zu verhindern, dass Fahrzeugvibrationen die Halterung

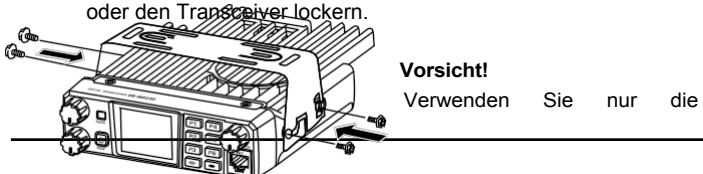

### Erstinstallation

v Bestimmen Sie den geeigneten Winkel des Transceivers anhand der 3 Schraubenlöcher an<br>der Seite der der Seite der Montagehalterung.

- *3.* Um den Transceiver entfernen schrauben Sie alle Befestigungselemente ab, und halten Sie<br>den Transceiver Transceiver s o, dass er nicht<br>aus der Halterung aus der Halterung fällt.
- *4.* Montieren Sie die Mikrofonaufhängun g. Montieren Sie die Mikrofonaufhängung mit den mitgelieferten selbstschneidenden Schrauben (2 Stück) und Unterlegscheiben (2 Stück) am

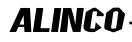

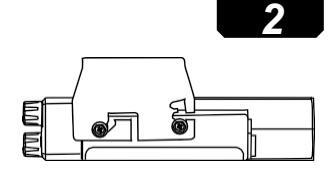

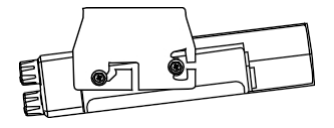

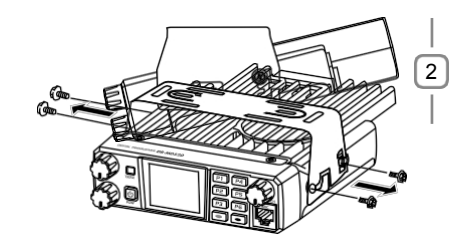

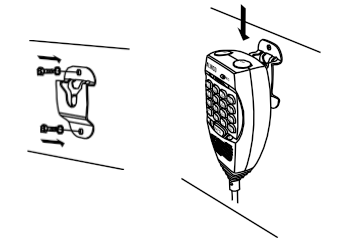

#### <span id="page-20-0"></span>**ANSCHLUSS DES GLEICHSTROMKABELS**

#### **MOBILER EINSATZ**

Die Fahrzeugbatterie muss eine Nennleistung von 12 V haben. Schließen Sie den Transceiver niemals an eine 24-V-Batterie an. Achten Sie darauf, eine 12-V-Fahrzeugbatterie zu verwenden, die eine ausreichende Stromkapazität hat. Wenn die Stromzufuhr zum Transceiver unzureichend ist, kann sich das Display während der Übertragung verdunkeln oder die Sendeleistung kann übermäßig abfallen.

*1.* Führen Sie das mit dem Transceiver gelieferte Gleichstromkabel auf dem kürzesten Weg vom Transceiver direkt zu den Batterieklemmen des Fahrzeugs.

v Verwenden Sie niemals die Zigarettenanzünderbuchse als Gleichstromquelle.

- v Die gesamte Länge des Kabels muss so beschaffen sein, dass es von Hitze, Feuchtigkeit und dem sekundären (Hochspannungs-)Zündsystem/den Kabeln des Motors isoliert ist.
- *2.* Um das Risiko von Feuchtigkeit zu vermeiden, verwenden Sie nach der Installation des Kabels ein hitzebeständiges Band, um es mit dem Sicherungskasten zu verbinden. Vergessen Sie nicht, das gesamte Kabel zu verstärken.
- *3.* Um das Risiko eines Kurzschlusses zu vermeiden, unterbrechen Sie bitte die Verbindung mit dem Minuspol (-) der Batterie und verbinden Sie sie dann mit dem Transceiver.
- *4.* Vergewissern Sie sich, dass die Anschlüsse richtig gepolt sind, und schließen Sie dann das Stromkabel an die Batteriepole an; der rote Anschluss wird mit dem Pluspol (+) und der schwarze Anschluss mit dem Minuspol (-) verbunden.

v Entfernen Sie niemals die Sicherungshalter vom Kabel.

*5.* Schließen Sie alle vom Minuspol entfernten Kabel wieder an.

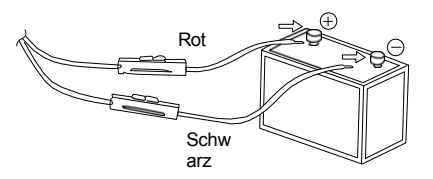

*6.* Schließen Sie das Gleichstromkabel an die Stromversorgung des Transceivers an. **Stecker** 

v Drücken Sie die Stecker fest zusammen, bis die Verriegelungslasche einrastet.

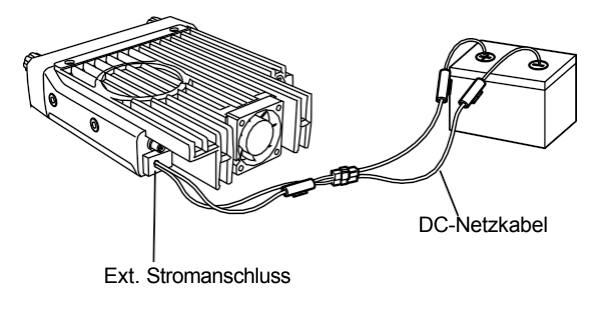

#### **EFESTSTATIONSBETRIEB**

Um diesen Transceiver für den Feststationsbetrieb zu verwenden, benötigen Sie ein separates 13,8-V-Gleichstromnetzteil (nicht im

AI INƘN

#### *2* Erstinstallation

Lieferumfang enthalten). Bitte wenden Sie sich dazu an Ihren Händler.

#### Erstinstallation

*2*

Die Stromkapazität Ihres Netzteils muss mindestens 12 A betragen.

- *1.* Schließen Sie das Gleichstromkabel an die geregelte Gleichstromversorgung an und achten Sie auf die richtige Polarität. (Rot: positiv, Schwarz: negativ).
	- v Schließen Sie den Transceiver niemals direkt an eine Netzsteckdose an.
	- v Verwenden Sie das mitgelieferte Gleichstromkabel, um den Transceiver an eine geregelte Stromversorgung anzuschließen.
	- v Ersetzen Sie ein Kabel nicht durch ein Kabel mit geringerem Querschnitt.

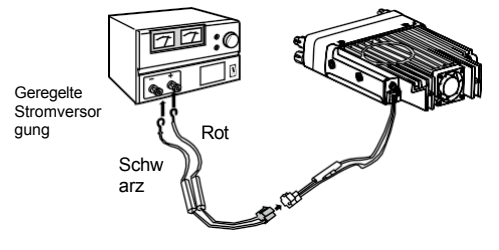

DC-Stromkabel mit Sicherungshalter

*2.* Schließen Sie den Gleichstromanschluss des Transceivers an den Anschluss des Gleichstromkabels an.

v Drücken Sie die Stecker fest zusammen, bis die Verriegelungslasche einrastet.

- v Bevor Sie die Gleichstromversorgung an den Transceiver
- anschließen, müssen Sie den Transceiver und die  $\mathbb{R}^3$
- Gleichstromversorgung ausschalten. **NOTE** 
	- v Schließen Sie das Gleichstromnetzteil erst dann an eine

Netzsteckdose an, wenn Sie alle Anschlüsse vorgenommen haben.

das Problem behoben ist, tauschen Sie die Sicherung aus. Wenn neu installierte Sicherungen weiterhin durchbrennen, ziehen Sie das Netzkabel ab und wenden Sie sich an Ihren Händler, um Hilfe zu erhalten.

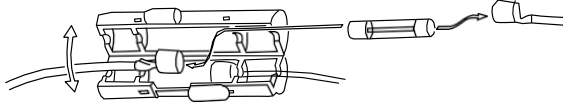

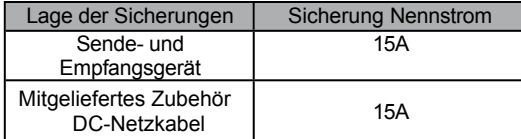

Verwenden Sie nur Sicherungen des angegebenen Typs und Nennwerts, da das Gerät sonst

#### könnte beschädigt

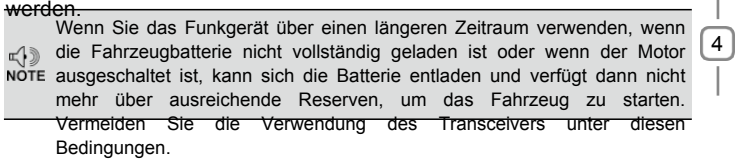

#### **AUSWECHSELN VON SICHERUNGEN**

Wenn die Sicherung durchbrennt, ermitteln Sie die Ursache und beheben Sie dann das Problem. Nach

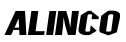

#### *2* Erstinstallation **ANTENNENANSCHLUSS**

Installieren Sie vor der Inbetriebnahme eine effiziente, gut abgestimmte Antenne. Der Erfolg Ihrer Installation hängt von der Art der Antenne und ihrer korrekten Installation ab.

Verwenden Sie eine Antenne mit einer Impedanz von 50Ω und eine verlustarme Koaxial-Zuleitung mit einer charakteristischen Impedanz von 50Ω, um die Eingangsimpedanz des Transceivers anzupassen. Die Kopplung der Antenne mit dem Transceiver über Zuleitungen mit einer anderen Impedanz als 50Ω verringert den Wirkungsgrad des Antennensystems und kann Störungen bei elektronischen Geräten in der Nähe verursachen.

Wenn Sie senden, ohne zuvor eine Antenne oder eine andere angepasste Last angeschlossen zu haben, kann der Transceiver  $\mathbb{R}^{\mathbb{D}}$ beschädigt werden. Schließen Sie die Antenne immer an den Transceiver an, bevor Sie senden.

Alle Feststationen sollten mit einem Blitzableiter ausgestattet sein, um die Gefahr von Bränden, Stromschlägen und Schäden am Funkgerät zu verringern.

#### **ZUBEHÖRANSCHLÜSSE**

#### EXTERNER LAUTSPRECHER

Wenn Sie den/die optionalen externen Lautsprecher verwenden möchten, gibt es 2 Möglichkeiten. Für einen einzelnen Lautsprecher schließen Sie die 3,5-mm-SP-Buchse auf der Rückseite des Transceivers an, um beide Bänder über einen Lautsprecher zu hören. Bei Verwendung von zwei Lautsprechern verwenden Sie den Stereostecker an der 3,5-mm-ST-Buchse auf der Rückseite des Transceivers, um das linke und rechte Band auf die beiden Lautsprecher aufzuteilen.

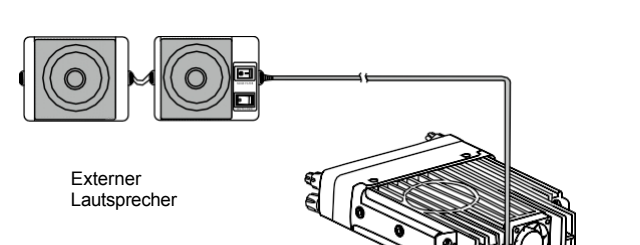

#### <span id="page-24-0"></span>**LIAUTSPRECHER-MIC**

Für die Sprachkommunikation schließen Sie ein mitgeliefertes Lautsprechermikrofon an die Buchse an der Vorderseite des Hauptgeräts an. Drehen Sie den Ring am Stecker fest, bis er einrastet. Befestigen Sie die mitgelieferte Aufhängung für das Lautsprechermikrofon mit den im Schraubensatz enthaltenen Schrauben an einer geeigneten Stelle.

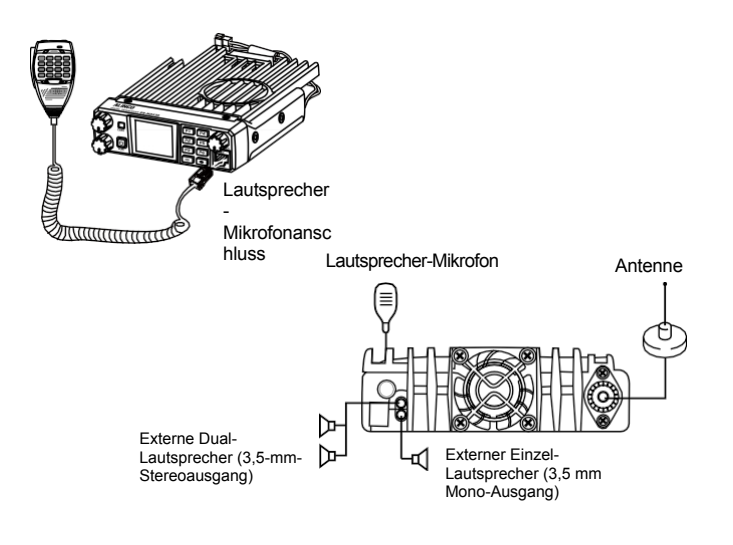

Vergewissern Sie sich nach der Installation Ihrer Antenne, dass Sie die NOTE bestmögliche

SWR-Messung.

#### *2* Erstinstallation

#### <span id="page-25-0"></span>**FRONT PANEL**

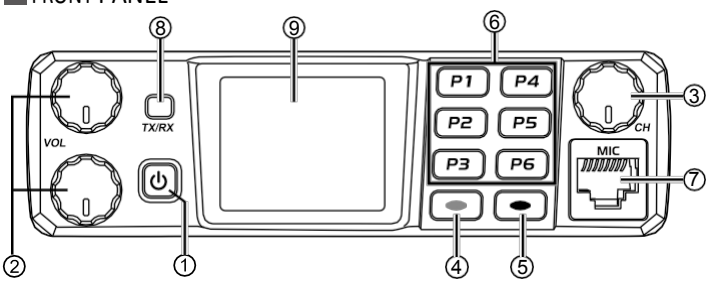

#### **Grundlegende Funktionen**

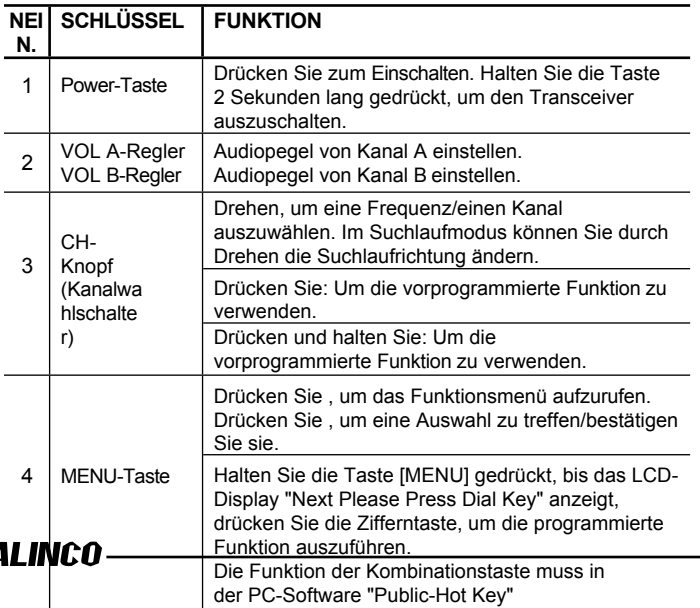

eingerichtet werden.

#### Kennenlernen

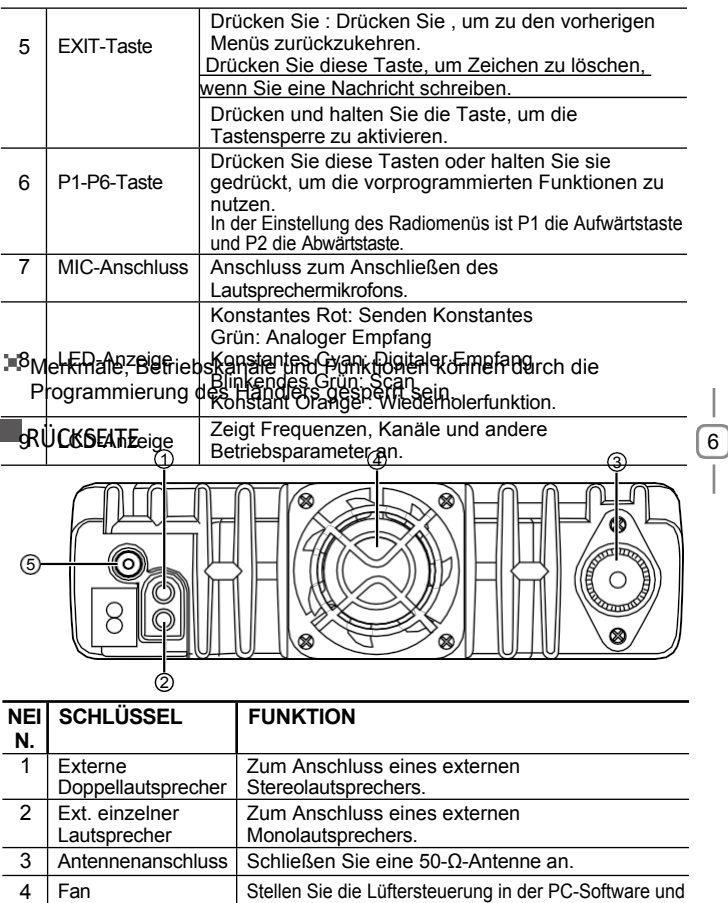

*3*

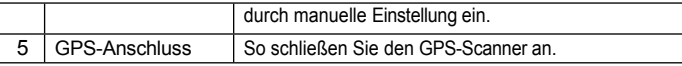

#### *3* Kennenlernen

<span id="page-27-0"></span>**PROGRAMMIERTER SCHLÜSSEL** 

7

**ALINCO** 

Es ist möglich, verschiedene Funktionen für [P1], [P2], [P3],[P4],[P5],[P6] einzustellen. A,B,C,D.

Methode 1: Im Radio Menü - Einstellungen - Radio Set - P1~P6, PA-

PD. Methode 2: In der PC-Software - Public - Optional Setting - Key

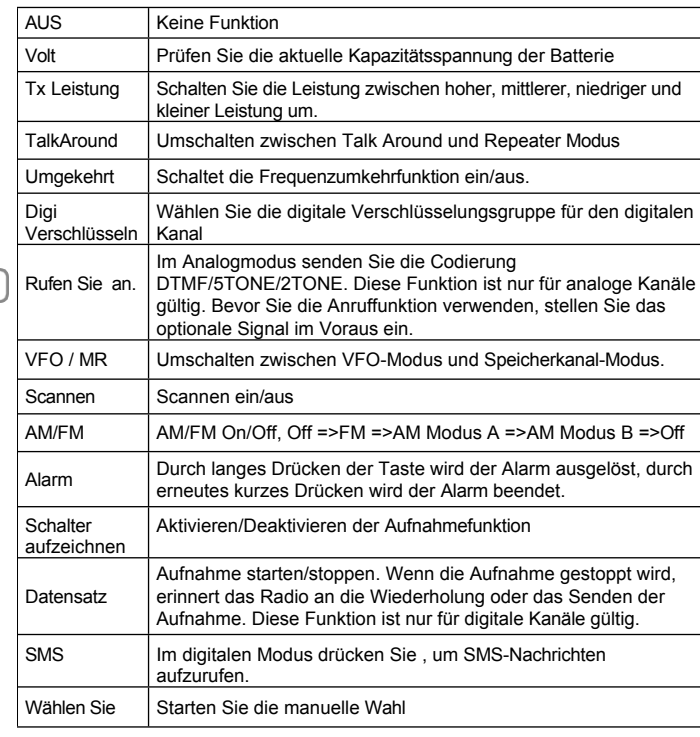

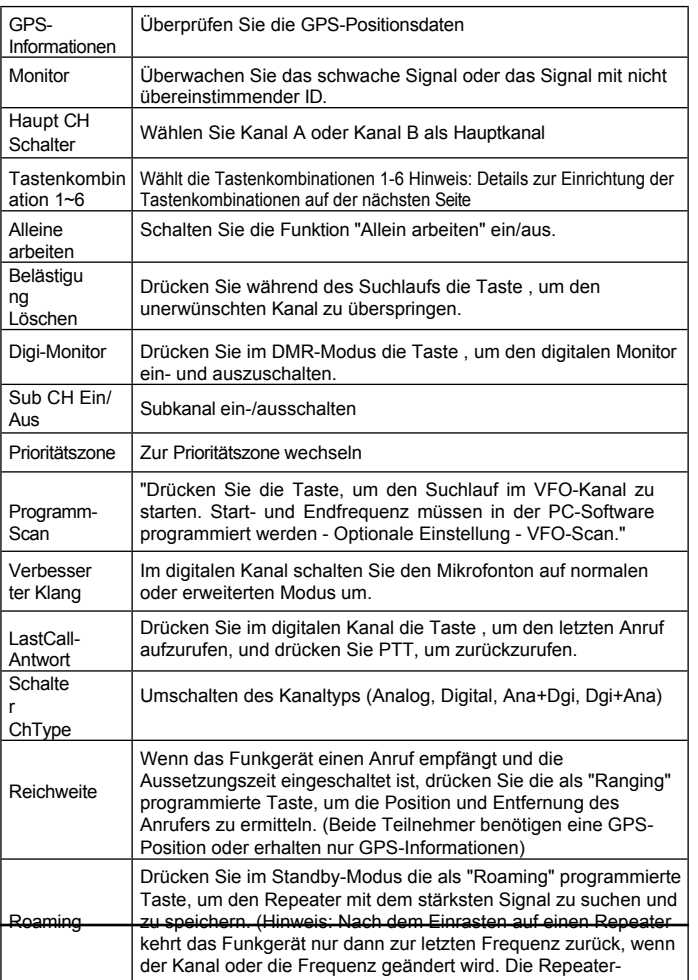

function.

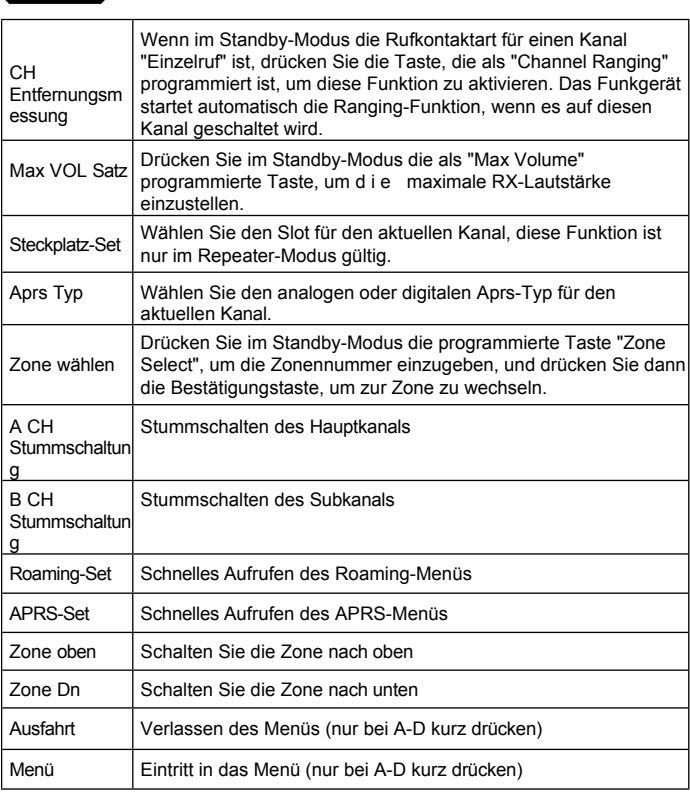

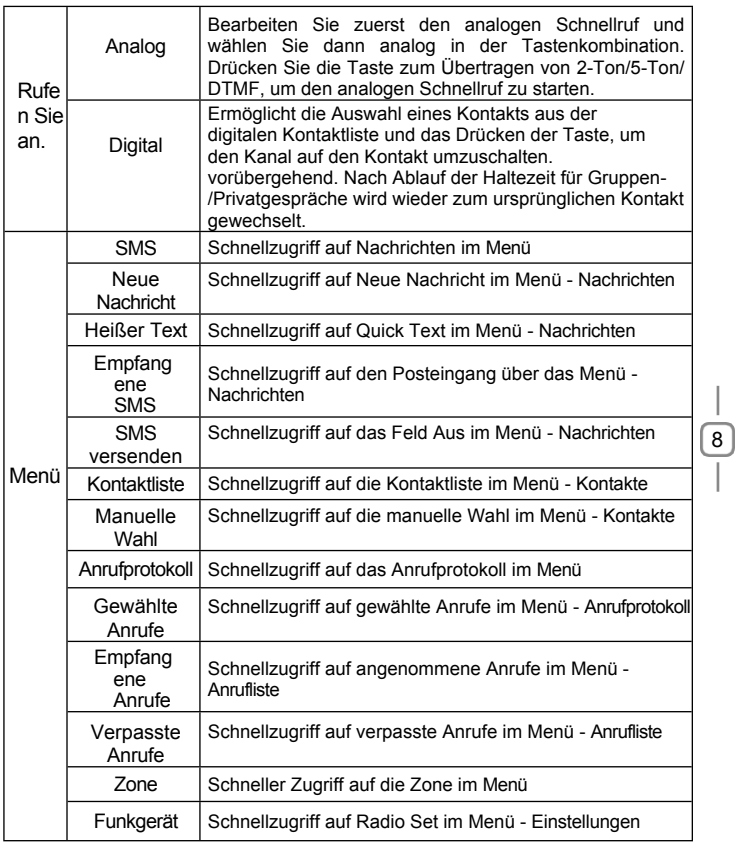

### *3* Kennenlernen

Kennenlernen *3*

**ALINCO** 

#### <span id="page-30-0"></span>HOTKEY-EINSTELLUNG FÜR P1,P2,P3,P4,P5,P6, PA-PD

Rufen Sie das Radio-Menü-Einstellungen-Radio-Set-P1-P6,PA-PD,Untermenü auf. Der Benutzer kann die Einstellungen für die Hot Keys 1-6 wählen.

<span id="page-30-1"></span>Die Details der **Hot Key-Funktion** müssen in der PC-Software - Public - Hot Key - eingestellt werden.

#### FUNKTION DER KOMBINATIONSTASTE

[MENU] + Zifferntastenbedienung:

Drücken Sie die Taste [MENU] und halten Sie sie gedrückt, bis das LCD-Display "Next Please Press Dial Key" anzeigt, drücken Sie die Zifferntaste, um die programmierte Funktion auszuführen. Die Funktion der Kombinationstaste muss in der PC-Software eingestellt werden - Öffentliche Taste - Hot Key.

**3** Kennenlernen

<span id="page-31-0"></span>SPEAKER MIC

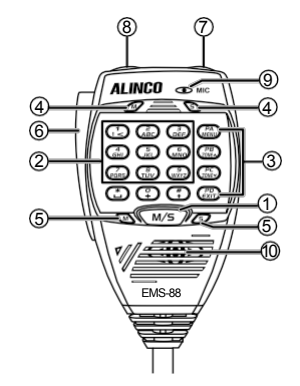

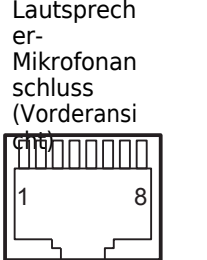

1. Rot : URX 2. Braun : 5V 3. Gelb : UTX 4. Grün : SP+ 5. Schwarz: MIC G N D 6. Wei ß : MIC 7. Bla u: S P - 8. Grau : G N D

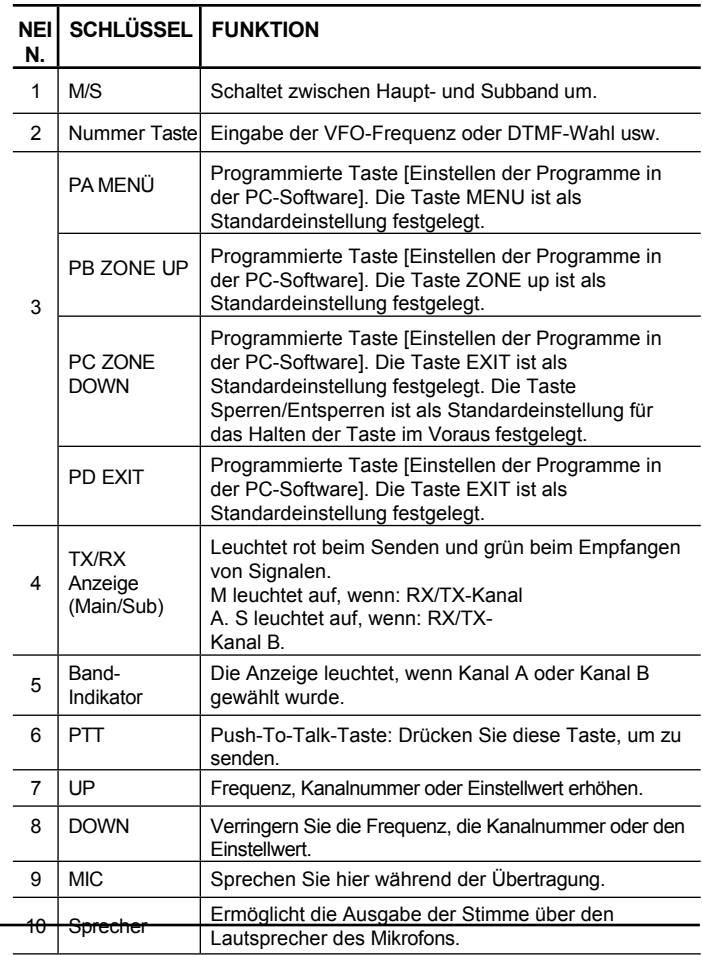

**ALINCO** 

 $\sqrt{9}$ 

#### <span id="page-32-0"></span>MIKROFON BETRIEB

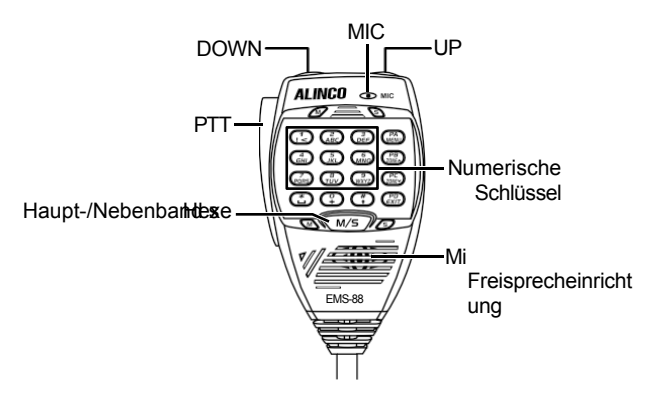

Sie können den Transceiver über die Tastatur bedienen oder die gewünschte Frequenz und den Kanal über das Mikrofon des EMS-88 eingeben.

#### **CONTROLLIGATION** SENDEN

Halten Sie die [PTT]-Taste gedrückt; geben Sie das gewünschte DTMF-Signal über die Zifferntasten Tasten.

#### **E** MAIN/SUB-BAND-UMSCHALTUNG

In der Standardeinstellung werden sowohl das MAIN- als auch das SUB-Band angezeigt. Das Senden ist nur auf der Frequenz/dem Kanal möglich. Um zwischen Haupt- und Subband zu wechseln, drücken Sie die Taste **[M/S]**  oder **[P1]**, um die gewünschte Frequenz oder den gewünschten Kanal einzustellen.

#### Mikrofon Betrieb

#### <span id="page-32-2"></span>WIEDERHERSTELLUNG DER WERKSVOREINSTELLUNG

Wenn Ihr Transceiver aufgrund einer falschen Bedienung oder Einstellung nicht richtig funktioniert, können Sie mit dieser Funktion alle Einstellungen und Kanäle auf die Werkseinstellungen zurücksetzen.

Halten Sie die Taste [P2] + den CH-Knopf + die Power-Taste gleichzeitig gedrückt, um den Transceiver einzuschalten.

Der Transceiver startet mit einem Hinweis auf dem Display: "Sind Sie sicher, dass Sie das Funkgerät initialisieren wollen?"

Drücken Sie die [Menü]-Taste, um mit dem Zurücksetzen fortzufahren. Auf dem Bildschirm wird "Radio initialisieren" angezeigt.

(Kanal A: 155MHz, Kanal B: 456MHz)

<span id="page-32-1"></span>Die Reset-Funktion kann durch die PC-Programmierung gesperrt NOTE werden. Der Speicher

Die Kanäle werden gelöscht und können nach dem mehr abgerufen werden.

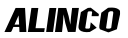

*4*

### *5* Grundlegende EINSCHALTEN DER FROMVERSORGING

<span id="page-33-0"></span>Schalten Sie den Transceiver durch Drücken der Einschalttaste ein, und auf dem LCD-Display wird "Booting, please wait" angezeigt. Dann wird eine Startmeldung angezeigt, und nach 7 Sekunden ertönt ein Piepton.

#### <span id="page-33-1"></span>AUSSCHALTEN DER STROMVERSORGUNG

Schalten Sie den Transceiver aus, indem Sie die Einschalttaste 2 Sekunden lang gedrückt halten; die LCD-Anzeige erlischt.

#### <span id="page-33-2"></span>EINSTELLEN DES AUDIOAUSGANGS (LAUTSTÄRKE)

Drehen Sie den VOL A- oder B-Regler im Uhrzeigersinn, um den Audiopegel zu erhöhen, und gegen den Uhrzeigersinn, um den Audiopegel von Kanal A oder Kanal B zu verringern.

#### <span id="page-33-3"></span>SCHALTER HAUPTBAND/SUBBAND

Drücken Sie die Taste [SubPTT M/S] am Mikrofon oder die programmierte Taste [Main Channel Switch], um den Hauptkanal auf den anderen Kanal umzuschalten, wenn 2 Kanäle auf dem Display angezeigt werden. Der Kanal mit fettgedruckten Zeichen ist der Hauptkanal.

#### <span id="page-33-4"></span>**VFO/CHANNEL SCHALTER**

Drücken Sie die programmierte Taste [VFO/MR], um zwischen VFO- und Kanalanzeige umzuschalten.

#### <span id="page-33-5"></span>SET UP VFO FREQUENZ

Schalten Sie das Funkgerät in den VFO-Modus und schalten Sie dann den Kanal auf das Hauptband um. Die VFO-Frequenz kann nur eingestellt werden, wenn sich der Kanal im fettgedruckten Hauptband befindet.

**Bedienung 1:** Geben Sie die VFO-Frequenz direkt über die Tastatur ein. **Bedienung 2:** Drehen Sie den Kanalwähler, um die VFO-

<span id="page-33-6"></span>Frequenzschritte einzustellen.

#### WÄHLEN SIE EINEN KANAL

Drücken Sie die programmierte Taste [VFO/MR], um das Funkgerät zwischen VFO- und Kanalmodus umzuschalten, wählen Sie den Kanalmodus.

**Bedienung 1:** Drehen Sie den Kanalschalter, um einen Kanal zu wählen.

**Bedienung 2: Geben Sie** die Kanalnummern über die Tastatur ein. Wenn Sie z. B. zu Kanal 99 wechseln wollen, geben Sie 0+0+9+9 ein, insgesamt 4 Ziffern, und es wird zu Kanal 99 gewechselt.

Ein Kanal kann entweder analog oder digital sein.

Bei den analogen Kanälen ist die Push-To-Talk-Taste immer verfügbar, und bei den digitalen Kanälen können die Parameter von den Benutzern/Systembetreibern für jeden einzelnen Kanal eingestellt werden, um das Sprechen zu ermöglichen.

Es gibt vier mögliche Einstellungen, die im CPS-Kanal gewählt werden können:

*(1)* Immer zulassen: Der Benutzer kann die ganze Zeit senden.

*(2)* Kanal frei: Das Funkgerät kann nur senden, wenn der Kanal frei ist.

*(3)* Unterschiedlicher Farbcode: Das Funkgerät kann senden, wenn der Kanal frei ist, aber der Farbcode stimmt nicht überein.

*(4)* Gleicher Farbcode: Das Funkgerät kann nur senden, wenn der Kanal frei ist und der Farbcode übereinstimmt.

#### <span id="page-33-7"></span>**EMPFANG**

Wenn ein Signal auf dem von Ihnen gewählten Kanal empfangen wird, wird die Das empfangene Signal ist zu hören.

Die Anzeige leuchtet grün, wenn der Transceiver im analogen Kanal empfängt, oder sie leuchtet cyan, wenn er im digitalen Kanal empfängt.

#### <span id="page-33-8"></span>**ED** ÜBERTRAGUNG

- 1. Drücken Sie die PTT-Taste. Die rote Sendeanzeige leuchtet während des Sendevorgangs.
- 2. Während Sie die PTT-Taste gedrückt halten, sprechen Sie mit normaler

AI INCO

 $[11]$ 

Stimme in das Gerät aus einer Entfernung von 5 cm.

3. Lassen Sie die PTT-Taste los, um zu empfangen.

### *5* Grundlegende NEU KANAPperationen

<span id="page-35-1"></span>*(1)* Geben Sie Radio Menü-Einstellungen-Chan Set-New Chan.

- *(2)* Geben Sie die Kanalnummer und den Namen ein.
- *(3)* Wählen Sie eine Zone aus der Zonenliste aus und bestätigen Sie dann Speichern. Das Funkgerät startet

Die Speicherung des Kanals ist abgeschlossen, wenn "Gespeichert" angezeigt wird.

*(4)* Wählen Sie nun den neuen Kanal im Radio aus und gehen Sie zu Kanaleinstellungen

um alle Parameter des neuen Kanals einzustellen.

#### <span id="page-35-2"></span>KANAL LÖSCHEN

Rufen Sie Radio Menü-Einstellungen-Chan Set-Delete Chan auf, um den aktuellen Kanal zu löschen.

#### <span id="page-35-3"></span>EMPFANG UND BEANTWORTUNG EINES FUNKRUFS

Wenn sich das Funkgerät im digitalen Modus befindet, kann es einen Ruf mit derselben Frequenz/Farbcode/Slot empfangen und beantworten. Beim Empfang eines Anrufs:

*a.* Wenn das Funkgerät mit der DMR-ID-Nummer des Anrufers im digitalen

Wenn ein Anruf eingeht, klingelt oder vibriert das Radio kurz.

- *b.* Die blaue LED leuchtet auf.
- *c.* In der linken oberen Ecke des LCD-Displays wird das RSSI-Symbol angezeigt, und auf dem LCD-Display werden DMR-ID, Name, Stadt, Staat, Land, Art des Anrufs und das Symbol für eingehende Anrufe angezeigt, je nachdem, was in der Kontaktliste steht.
- *d.* Wenn der Anruf beendet ist, wird "Call end" angezeigt, und Sie können [PTT] drücken, um den Anruf zu beantworten. Achten Sie darauf, den Anruf innerhalb der digitalen Haltezeit zu beantworten, da das Funkgerät sonst die Verbindung nach Ablauf der digitalen Haltezeit trennt.

#### <span id="page-35-4"></span>EINEN DIGITALEN ANRUF TÄTIGEN

#### **A. Sprechen Sie mit der voreingestellten TG/DMR-ID im Kanal**

Wählen Sie einen programmierten Kanal und drücken Sie PTT, um den Anruf zu starten.

#### **B. Mit einer temporären TG/DMR-ID sprechen, die sich nicht im Kanal befindet**

<span id="page-35-0"></span>**Methode 1:** Wählen Sie eine temporäre TG/DMR-ID aus der Gesprächsgruppenliste aus.

#### AI INCO

#### Grundlegende

#### Operationen

*(1)* Wählen Sie einen programmierten Kanal.

*(2)* Drücken Sie die Taste [EXIT], um die TG-Liste aufzurufen, drehen Sie den Kanalschalter oder drücken Sie die Taste UP/DN am Mikrofon, um eine TG/DMR-ID auszuwählen.

**Methode 2:** Wählen Sie eine temporäre TG/DMR-ID über das Tastenfeld aus.

*(1)* Wählen Sie einen programmierten Kanal.

*(2)* Drücken Sie die Taste [Menü], um zur Gesprächsgruppe zu gelangen, und wählen Sie Manuelles Wählen.

*(3)* Geben Sie die ID-Nummer über die Mikrofontastatur ein und drücken Sie die Taste [#], um die Gruppen-ID oder die private DMR-ID zu wechseln.

Drücken Sie die [PTT]-Taste, um den Anruf zu starten. Die rote LED leuchtet auf, die Empfänger-ID, der Name, die Stadt, der Staat, das Land, der Anruftyp und das Anrufsymbol werden auf d e m LCD angezeigt. Lassen Sie die [PTT]-Taste los, um die Antwort zu empfangen.

Der temporäre Anruf wird nach Ablauf der digitalen Haltezeit beendet und das Funkgerät kehrt zur voreingestellten TG/DMR-ID im Kanal zurück.

#### <span id="page-36-0"></span>**MONITOR**

Drücken Sie im Standby-Modus die programmierte Taste [Monitor], um die Funktion Monitor aufzurufen. Wenn Sie einen übereinstimmenden Träger empfangen, aber die Signalisierung / ID nicht übereinstimmt oder das Signal zu schwach ist, können Sie mit dieser Funktion das schwache Signal und das Signal mit nicht übereinstimmender ID überwachen. Drücken Sie die Taste erneut, um den Lautsprecher auszuschalten und zum Standby-Modus zurückzukehren.

Wenn im analogen Modus kein Signal anliegt, wird ein Rauschen ausgegeben, wenn die Taste

Monitor-Taste. \*\* Das Rx-Symbol ist zu sehen, wenn der Monitor aktiviert

ist.

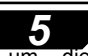

<span id="page-36-1"></span>Drücken Sie die programmierte Taste [Notfallalarm], um die *5* Alarmfunktion zu aktivieren, und drücken Sie diese Taste erneut, um zurückzukehren.

בר)⊒ NOTE

ন্ ী **NOTE** 

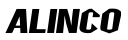

12

# *6* Erweiterte Funktionen für

## <span id="page-37-0"></span>ZUGRIFF AUF ERWEITERTE FUNKTIONEN

**Methode 1:** So rufen Sie einen privaten Anruf aus der Kontaktliste auf

- *a.* Drücken Sie die Taste [MENU], um die Gesprächsgruppe aufzurufen, und wählen Sie eine Privatruf-ID aus.
- *b.* Drücken Sie Option, um auf die erweiterten Funktionen zuzugreifen.

#### **Methode 2:** Zugriff über die manuelle Wahl

- *a.* Drücken Sie die Taste [MENU], um die Gesprächsgruppe aufzurufen, und wählen Sie Manuelles Wählen.
- *b.* Geben Sie die private ID ein und drücken Sie Option, um auf die erweiterten Funktionen zuzugreifen.

#### <span id="page-37-1"></span>ERWEITERTE FUNKTIONEN FÜR PRIVATE ANRUFE EINRICHTEN

#### *(1)* **Anruf-Alarm**

13

Das Zielfunkgerät gibt einen Signalton oder eine Vibration ab, wenn es den Anrufalarm empfängt, und sendet eine Meldung über einen erfolgreichen oder fehlgeschlagenen Anruf an das Sendefunkgerät.

#### *(2)* **Ferngesteuerter Monitor**

Wählen Sie Remote Monitor, dann wird ein Signal gesendet, damit das Zielfunkgerät sein Mikrofon einschaltet und sendet, wenn es das Signal empfängt, die Stimme an das Sendefunkgerät zurücksendet. Mit dieser Funktion können Sie die Tonaktivität in der Nähe des Zielfunkgeräts aus der Ferne überwachen.

*\*\*Sie müssen die Funktion in CPS-Optional Setting-Digital überprüfen Func- Remote Monitor zuerst.*

#### *(3)* **GPS-Informationen abrufen**

Wählen Sie GPS-Informationen abrufen, um ein Signal an das Zielfunkgerät zu senden, das die GPS-Positionierung startet und eine Nachricht mit seiner GPS-Position an das Sendefunkgerät sendet.

*\*\*Sie müssen die Funktion in CPS-Optional Setting-GPS/ überprüfen Ranging - Ermitteln Sie zunächst die GPS-Position.*

#### *(4)* **Radio prüfen**

Wählen Sie Funkgerät prüfen, und es wird eine Funkprüfung an das Zielfunkgerät gesendet, das eine Meldung zurücksendet, ob es für das Sendefunkgerät verfügbar oder nicht verfügbar ist. Mit dieser Funktion können Sie feststellen, ob ein anderes Funkgerät im System aktiv und eingeschaltet ist.

#### AI INCO

#### *(5)* **Töten**

Wählen Sie "Kill", und es wird ein Kill-Signal an das Zielfunkgerät gesendet, das bei Empfang des Signals ausgeschaltet wird (keine Anzeige, kein Betrieb) und eine erfolgreiche Kill-Meldung an das Sendefunkgerät zurücksendet.

*\*\*Sie müssen die Funktion in CPS-Optional Setting-Digital überprüfen Func- Digital Remote Stun&Kill first.*

#### *(6)* **Wecken**

Wählen Sie Wake, und es wird ein Wake-Signal an das ausgeschaltete Funkgerät gesendet, und das Zielfunkgerät kehrt in den Standby-Modus zurück, wenn es dieses Signal empfängt, und sendet eine Wake-Erfolgsmeldung an das Sendefunkgerät zurück.

*\*\*Sie müssen die Funktion in CPS-Optional Setting-Digital überprüfen Func- Digital Remote Stun&Kill first.*

#### *(7)* **Reichweite**

Wenn der Anrufer und der Empfänger beide per GPS positioniert sind, der Anrufer die Entfernungsmessung aktiviert hat und der Empfänger sich innerhalb der Kommunikationsreichweite befindet, ermittelt das Sendegerät die Entfernung und die Richtung zwischen den beiden Geräten in einem festen Intervall und zeigt die Informationen auf dem Display des Sendegeräts an.

### **Erweiterte Funktionen für** GESPRÄCHSGRUPPER SEITE

**TG-Liste: Zeigt** die Gesprächsgruppenliste an, die in der PC-Software programmiert wurde. Diese Liste wird als Nachschlagetabelle verwendet, um die TG-Informationen des Kontakts anzuzeigen, wenn ein Anruf eingeht.

**Neuer Kontakt:** Ermöglicht die Erstellung eines neuen TG.

**Manuelle Wahl:** Geben Sie die Gruppen-ID oder die private ID ein, um schnell auf eine TG zuzugreifen. Drücken Sie die Taste [#], um die Gruppen-ID oder die private DMR-ID zu wechseln.

**Sprecher-Alias:** Ermöglicht Alias Tx Set / Alias Rx Display.

#### **SMS**

**Neue Nachricht:** Erstellen Sie eine neue Nachricht und senden Sie sie an einen Kontakt.

**Posteingang:** Zeigt alle empfangenen Nachrichten an und ermöglicht das Weiterleiten oder Löschen der Nachricht.

**Ausgangskorb:** Zeigt alle gesendeten Nachrichten an und ermöglicht das erneute Senden, Weiterleiten oder Löschen der Nachricht. **Schnelltext:** Vorgespeicherte Nachrichten und die Möglichkeit, die Nachricht zu senden, zu bearbeiten oder zu löschen.

**Entwerfen:** Nachrichtenentwürfe, die das Senden, Bearbeiten oder Löschen der Nachricht ermöglichen.

#### **ANRUFPROTOKOLL**

**Letzter Anruf:** Die Liste der letzten Anrufe zeigt die ID des letzten Anrufers und die Uhrzeit an. Sie ermöglicht es Ihnen, den letzten Anrufer als neuen Kontakt zu speichern, wenn er nicht in Ihren Kontakten enthalten ist.

**Gesendet:** Die Gesendet-Liste zeigt gesendete Nachrichten an, bis sie ausgewählt und gelöscht werden. **Beantwortet:** Zeigt alle angenommenen Anrufe an und ermöglicht das Löschen des Anrufdatensatzes oder das Speichern der ID als neuen Kontakt.

### AI INCO

<span id="page-39-0"></span>Anrufdatensatzes oder das Speichern der ID als neuen Kontakt.

### HAUPTMENÜ FUNKTIONEN

#### <span id="page-40-0"></span>**L** ZONE

**1.** Wählen Sie eine Zone

Eine Zone ist eine Gruppe von Kanälen, die zusammen gruppiert sind. Das Funkgerät verfügt über 250 Zonen. Eine Zone kann bis zu 160 analoge und/oder digitale Kanäle enthalten.

**Bedienung 1:** Drücken Sie die Taste A/B direkt, um die Zone zu wechseln, das LCD zeigt die gewählte Zonennummer oder den Namen an.

#### **Operation 2:**

Gehen Sie zu Radio Menu - Zone, wählen Sie eine Zone aus der Zonenliste, das Radio wechselt zur gewählten Zone.

**2.** Hinzufügen oder Löschen einer Zone

Damit können Sie eine Zone direkt im Zonenmenü manuell hinzufügen oder löschen.

#### <span id="page-40-1"></span>**SCAN**

In der PC-Software - Public - Scan list können 250 Scanlisten gespeichert und die gewünschten Scanlisten programmiert und ins Radio geschrieben werden.

Schalten Sie das Funkgerät in den Kanalmodus, da die Suchlaufliste nur im Kanalmodus gültig ist.

#### **1. Scan ein/aus**

Ermöglicht das manuelle Ein- und Ausschalten des Scans.

#### 2. Scan-Liste

Ermöglicht die Erstellung einer neuen Scanliste oder die Bearbeitung einer bestehenden Scanliste.

#### <span id="page-40-2"></span>**ROAMING**

Mit der Roaming-Funktion können Sie die Roaming-Kanalliste nach einem programmierten Zeitintervall durchsuchen und den Repeater mit dem stärksten Signal ansteuern (diese Funktion gilt nur für digitale Kanäle).

Erlaubt das manuelle Einschalten des Roamings. Nachde beendet ist, wird es *7*

kehrt in den Aus-Zustand zurück. \*\* *Manuelles Roaming ist nur eine einmalige Aktion.*

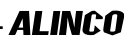

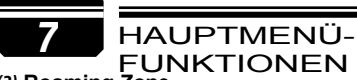

#### *(2)* **Roaming Zone**

**Roam-Zone** auswählen**:** Wählen Sie eine Roaming-Zone aus der Liste aus, um sie als aktive Zone festzulegen. Sie können auch in der Liste der Zonen nach unten blättern und Kanal hinzufügen wählen, um der aktuellen Roaming-Zone einen neuen Kanal hinzuzufügen und die Parameter einzustellen.

Wählen Sie **Kanal hinzufügen:** Fügen Sie der aktuellen Zone einen

neuen Roaming-Kanal hinzu. **Neuer Roam-Kanal:** Ermöglicht die

Änderung der RX-Frequenz/TX-Frequenz/ CC/ TS/CH-Namen für den

Roaming-Kanal. Außerdem können Sie die

Roaming-Kanal aus der Zone.

**Name bearbeiten:** Bearbeiten Sie den Zonennamen.

**Zone wählen:** Wählen Sie die Roaming-Zone für den aktuellen Kanal.

**Zone löschen:** Löschen Sie die Roaming-Zone aus dem aktuellen Kanal.

#### *(3)* **Auto-Roaming-Einstellungen**

Legen Sie das feste Zeitintervall für den Beginn des automatischen Roamings fest, wenn die

Repeater nicht gefunden werden kann, beginnt das Roaming am Ende dieser Zeit.

**Ein/Aus:** Schalten Sie die Auto-Roaming-Funktion ein oder aus.

**Feste Zeit einstellen:** Das Roaming wird zur voreingestellten festen Zeit gestartet oder auf

aus.

15

#### **Roaming starten:**

**Feste Zeit:** Startet das zeitgesteuerte Roaming

**Repeater-Prüfung:** Das Roaming wird gestartet, wenn das Funkgerät keinen Repeater finden kann - das Symbol "Der Repeater ist außer Reichweite" wird angezeigt, dann führt das Funkgerät einmal Roaming durch und schaltet dann automatisch wieder auf Roaming aus.

*(4)* **Überprüfung des Repeaters**

#### AI INCO

**Ein/Aus:** Wenn Sie diese Funktion einschalten, kann das Funkgerät den Status des Repeaters überprüfen.

**Intervall einstellen:** Wenn der Repeater außer Reichweite ist, versucht das Funkgerät, sich erneut mit dem Repeater zu verbinden; mit dieser Funktion kann das Intervall für die erneute Verbindung eingestellt werden.

#### *(5)* **OutRange-Vermerk**

Wenn sich der Repeater nach dem Repeater-Check außerhalb der Reichweite befindet, wird das Funkgerät

Außerhalb der Reichweite erinnern.

**Hinweis:** Sie können einen Signalton einstellen, der Sie daran erinnert, dass Sie sich außerhalb der Reichweite befinden.

**Notizzeiten:** Ermöglicht die Einstellung der Zeiten für die Anzeige "außerhalb des Bereichs" auf dem Bildschirm.

#### *(6)* **Wirkung warten**

Wenn das Funkgerät während des Roamings einen Repeater in Reichweite findet, bleibt es für eine kurze Zeit beim Repeater. Mit dieser Funktion können Sie die Verweildauer am Repeater einstellen.

#### <span id="page-42-0"></span>**EINSTELLUNGEN**

#### **1. Funkgerät**

#### *(1)* **Piep**

Signalton ein: Das Funkgerät gibt einen Signalton ab, wenn Sie die Tastatur drücken Signalton aus: Kein Signalton beim Drücken der Tastatur.

#### *(2)* **Lautsprecher-Modus**

Mikrofon Spk: Ermöglicht die Ausgabe der Stimme aus dem Lautsprecher am Mikrofon. Radio Spk: Ermöglicht die Sprachausgabe über den Lautsprecher des Radios. Beide: Ermöglicht die Ausgabe der Stimme aus beiden

Lautsprechern am Mikrofon und am Radio.

#### *(3)* **Mikrofon Spk Set**

Wenn Sie zulassen, dass die Stimme aus dem Lautsprecher am Mikrofon kommt,

Sie müssen ihn für den A-Kanal oder den B-Kanal einstellen.

Kanal A: Es wird nur die Stimme von Kanal A ausgegeben.

# HAUPTMENÜ-<br>7 B-Kanal: Es wi<del>rd HIMIS Stimme von B-Kanal ausgegeben</del>.

#### *(4)* **Gegenlicht**

Die Intensität der LCD-Hintergrundbeleuchtung ist in 5 Stufen einstellbar

#### *(5)* **Ch. Name**

CH-Name: Das Funkgerät arbeitet im Kanalmodus und zeigt den Kanal an

#### *7* HAUPTMENÜ-FUNKTIONEN

und dann ist die programmierte VFO/MR-Taste nicht gültig.

Frequenz: Das Funkgerät arbeitet im VFO-Modus und zeigt die Frequenz an, so dass mit der programmierten VFO/MR-Taste der VFOund Speicherkanal umgeschaltet werden kann.

#### *(6)* **Tastensperre**

Manuelle Sperre: Drücken Sie lange auf die Taste [*\**], um das Tastenfeld zu sperren. Drücken Sie die Taste [MENU] und dann die Taste [\*], um die Tastensperre aufzuheben.

Automatische Sperre: Das Radio sperrt die Tastatur automatisch, wenn es eine Zeit lang im Standby-Modus ist. Drücken Sie die Taste [MENU] und dann die Taste [*\**], um die Tastensperre aufzuheben.

- **Hinweis:** *Damit die Tastensperre funktioniert, müssen zunächst einige Optionen unter CPS -> Optionale Einstellungen -> Tastenfunktion aktiviert werden.*
	- *●Drehknopfsperre: Stellen Sie "Ein" ein, um die Drehknöpfe am Radio und die Auf-/Ab-Tasten am Mikrofon zu sperren.*
	- *●Tastatursperre: Stellen Sie Ein ein, um die Tastatur am Mikrofon zu sperren.*
	- *●Seitliche Tastensperre: Stellen Sie Ein ein, um die Tasten P1-P6 am Radio zu sperren.*
	- *●Erzwungene Tastensperre: Einschalten, um zu verhindern, dass der Schlüssel entriegelt wird. Wenn diese Funktion eingeschaltet ist, können die Tasten nicht manuell entriegelt werden.*

#### *(7)* **Automatisches Ausschalten**

Automatische Abschaltung bei Nichtbenutzung über einen Zeitraum von 10 Minuten, 30 Minuten, 1 Stunde oder 2 Stunden. Aus: Ausschalten der Funktion

#### *(8)* **TX-Timer**

30S-240S: Das Senden wird auf die eingestellte Zeit begrenzt. Wenn diese Zeit

erreicht, unterbricht das Funkgerät die Übertragung automatisch.

AUS: Schalten Sie die Sendezeitbegrenzung aus, und es gibt keine

Begrenzung für die Sendezeit. ALINCO

#### *(9)* **Max Vol Level**

Innenbereich: Sehr geringe Lautstärke, geeignet für den Einsatz in Innenräumen. Stufe 1-8: Stellen Sie die maximale Lautstärke ein.

*(10)* **Verbesserter Ton (nur im digitalen Modus)**

#### HAUPTMENÜ- *7*

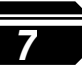

16

AI INCA

Damit können Sie die Tonhöhe

einstellen. Normal: Niedrige Tonhöhe,

nur für TX-Audio. Erhöhen: Hohe

Tonhöhe, nur für TX-Audio. Innen:

Verbessert sowohl den TX- als auch

den RX-Ton.

Draußen: Sowohl der TX- als auch der RX-Ton wurden verbessert.

#### *(11)* **Ventilator offen**

PTT: Das Gebläse wird geöffnet, wenn PTT gedrückt wird.

Temperatur: Das Gebläse öffnet sich, wenn die Temperatur hoch ist.

Beides: Das Gebläse wird geöffnet, wenn PTT gedrückt wird oder die Temperatur hoch ist.

#### *(12)* **Sprache**

Wählen Sie Chinesisch oder Englisch.

#### *(13)* **Menü Beenden Zeit**

5S-60S: Wenn Sie das Menü aufrufen, bleibt das Radio für die eingestellte Zeit im Menü. Wenn die Zeit erreicht ist, wird das Radio das Menü automatisch verlassen.

#### *(14)* **Start Anzeige**

Bild: Beim Einschalten zeigt das Radio ein AnyTone-Bild an.

Zeichen: Das Funkgerät zeigt die in der PC-Software eingestellten Zeichen an, wenn es eingeschaltet wird.

Bild des Kunden: Das Radio zeigt das von der PC-Software hochgeladene Bild an. In CPS - Tool - Boot Image können Sie ein Einschaltbild hochladen.

#### *(15)* **CHG Hintergrund**

Standardbild: Im Standby-Modus zeigt das Radio das Standardbild an. Kundenspezifisches Bild: Das Funkgerät zeigt das von der PC-Software hochgeladene Bild an. Im CPS-Tool-Standby BK Picture können Sie ein Bild hochladen.

Standby-Hintergrundbild.

#### *(16)* **CHG Schriftfarbe**

Weiß: Im Standby-Modus Werden der Kanal und andere Informationen in der Farbe

weiß.

Schwarz: Im Standby-Modus werden der Kanal und andere Informationen in schwarzer Farbe angezeigt.

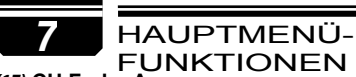

#### *(17)* **CH Farbe A**

Farbe für die Anzeige des Band-A-Kanals einstellen.

#### *(18)* **CH Farbe B**

Farbe für die Anzeige des Band-B-Kanals einstellen.

#### *(19)* **Zone Farbe A**

Farbe für die Anzeige der Zone A einstellen.

#### *(20)* **Zone Farbe B**

Legen Sie die Farbe für die Band-B-Zonen-Anzeige fest.

#### *(21)* **Haupt-Ch**

Kanal A: Der obere angezeigte Kanal wird als Hauptkanal eingestellt. Kanal B: Der untere angezeigte Kanal wird als Hauptkanal eingestellt.

#### *(22)* **Sub Ch On/Off**

Subkanal ein: Schaltet den Subkanal ein, und das Radio zeigt beide Kanäle an.

Subkanal aus: Schaltet den Subkanal aus, und das Radio zeigt nur den Hauptkanal an.

#### *(23)* **SMS-Benachrichtigung**

Verschiedene Optionen für die Eingabeaufforderung beim Empfang einer neuen Nachricht.

#### *(24)* **Klingeln**

 $\sqrt{17}$ 

Verschiedene Optionen für die Eingabeaufforderung bei Erhalt eines neuen Anrufs.

#### *(25)* **Freq Schritt**

2,5K,5K,6,25K,10K,12,5K,20K,25K,30K,50K, insgesamt 9 Frequenzstufen.

#### *(26)* **Ana SQ Level**

Stellt den Squelch-Pegel ein, um Signale mit unterschiedlicher Signalstärke zu empfangen, wobei insgesamt 5 Stufen angeboten werden. Diese Funktion ist nur für analoge Kanäle gültig.

#### *(27)* **TBST Sel**

Die TBST-Frequenz wird verwendet, um einige schlafende Repeater zu aktivieren: 1000Hz, 1450Hz, 1750Hz, 2100Hz - insgesamt werden 4

#### ALINCO-

Optionen angeboten.

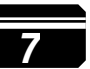

Halten Sie die PTT-Taste gedrückt und drücken Sie gleichzeitig die UPoder DN-Taste am Mikrofon, um den TBST-Ton zu übertragen.

#### *(28)* **Scan-Modus**

SCM TO: Bleibt beim Scannen und Anhalten für ein Signal auf dem Kanal

5s, bevor der Scanvorgang fortgesetzt wird.

SCM CO: Bleibt beim Scannen und Anhalten nach einem Signal auf dem Kanal

bis das Signal verschwindet, und setzt den Suchlauf 2 Sekunden später fort.

SCM SE: Beim Scannen und Anhalten für ein Signal wird die Suchlauf. Diese Funktion ist nur für einen VFO-Scan gültig.

#### *(29)* **Mikrofonpegel**

Ermöglicht die Einstellung der Mikrofonverstärkung, wobei Stufe 1 die niedrigste und Stufe 5 die höchste Verstärkung ist.

#### *(30)* **DTMF-Geschwindigkeit**

Bietet eine DTMF-Kodiergeschwindigkeit, die dem Empfänger hilft, erfolgreich zu dekodieren, 50~500ms sind die Optionen.

#### *(31)* **AM/FM-Radio**

Aus: AM- oder FM-

Funktion ist

ausgeschaltet. FM-

Modus: Schaltet das FM-

Radio ein.

AM-Modus A: Schalten Sie die AM-Funktion ein, der AM-Kanal wird standardmäßig auf Band A im Display angezeigt.

AM-Modus B: Schalten Sie die AM-Funktion ein, der AM-Kanal wird standardmäßig auf Band B im Display angezeigt.

#### *(32)* **FM Radio Moni**

Radio Mon On: Wenn FM-Radio verwendet wird, können Sie weiterhin empfangen oder senden. auf dem Kanal.

HAUPTMENÜ-<br>Function Mon Off: Wenn Kas FM-Radio Verwendet wird, lässt das Radio keine Übertragung oder Empfang.

#### *(33)* **Start Up Pwd**

Ein: Richten Sie das Passwort für den Start ein. Sie müssen das Passwort eingeben, um das Funkgerät einzuschalten.

Aus: Beim Einschalten des Funkgeräts ist kein Passwort erforderlich.

#### *7* HAUPTMENÜ-FUNKTIONEN

Das Kennwort wird unter CPS - Optionale Einstellung - Einschalten - Einschaltkennwort festgelegt.

#### *(34-35)* **AuRepeater A oder B (für VFO A oder B)**

Schalten Sie die Auto-Repeater-Funktion ein, wird die Sendefrequenz im VFO-Modus automatisch auf der Grundlage der in CPS eingestellten Offset-Frequenz erhöht oder verringert.

Aus: Schaltet die Funktion aus.

Positiv: TX-Frequenz= RX-Frequenz + Offset-Frequenz.

Negativ: TX-Frequenz= RX-Frequenz - Offset-Frequenz.

#### *(36-57)* **Taste P1-P6,PA-PD**

Sie können diese Tasten für verschiedene Funktionen programmieren (siehe Seite 8-9).

#### *(58)* **Wetteralarm**

Schalten Sie die Wetteralarmfunktion ein oder aus*.*

#### *(59)* **Wetterkanal**

Wenn der Wetteralarm eingeschaltet ist, wird der Wetterkanal als Subkanal verwendet. Sobald der Wetteralarm empfangen wird, wird der Radiolautsprecher geöffnet und der Alarm ausgelöst.

#### *(60)* **Repeater (Cross-Band)**

Wenn Sie die Cross-Band-Repeater-Funktion aktivieren, kann das Funkgerät als kleiner lokaler Repeater arbeiten. Das Funkgerät sendet auf einem Kanal und empfängt auf dem anderen Kanal.

**Hinweis:** Bandübergreifend Analog-Analog: Muss UHF-VHF oder VHF-UHF Crossband sein.

Cross-Band Analog-Digital: Muss UHF-VHF oder VHF-UHF Crossband sein.

Cross-Band Digital- Digital: UHF-VHF, oder VHF-UHF Crossbänder, verschiedene Zeiten Los.

Cross-Band Digital- Digital: Gleiche UHF- oder gleiche VHF-Bänder, unterschiedliche Zeitchargen.

Cross-Band Gleiche Frequenz Digital-Digital: TX und RX sind auf denselben Frequenzen, aber zu unterschiedlichen Zeiten auf VFO

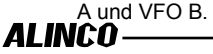

Das Funkgerät muss auch im Double Slot Betrieb sein.

*\*\* Bitte schalten Sie den digitalen Monitor aus, wenn Sie die Crossband-Wiederholung verwenden.*

#### *Funktion\*\**

#### Analog (A) zu Analog (A) Crossband Repeater Setup

- *a.* Um die Kanäle oder Frequenzen einzustellen, die Sie im Crossband-Betrieb verwenden möchten, muss das Funkgerät so eingestellt werden, dass sowohl der Hauptkanal (VFO A) als auch der Subkanal (VFO B) angezeigt werden.
- *b.* Stellen Sie den analogen Kanal mit Simplex- oder Repeaterfrequenz ein.
- *c.* Einschalten der Repeater-Funktion im Menü Funkeinstellungen.

#### Analog (A) zu Digital (D) oder Digital (D) zu Analog (A) Crossband Repeater Setup

- *a.* Um die Kanäle oder Frequenzen einzustellen, die Sie im Crossband-Betrieb verwenden möchten, muss das Funkgerät so eingestellt werden, dass sowohl der Hauptkanal (VFO A) als auch der Subkanal (VFO B) angezeigt werden.
- *b.* Stellen Sie den analogen Kanal mit Simplex- oder Repeaterfrequenz ein, und stellen Sie den digitalen Kanal nur mit Simplexfrequenz ein.
- *c.* Einschalten der Repeater-Funktion im Menü Funkeinstellungen.

#### Digital (D) zu Digital (D) Crossband Repeater Setup

- *a.* Um die Kanäle oder Frequenzen einzustellen, die Sie im Crossbandbetrieb (D) zu (D) verwenden wollen, muss das Funkgerät so eingestellt werden, dass sowohl der Hauptkanal (VFO A) als auch der Unterkanal (VFO B) angezeigt werden.
- **b.** Geben Sie den Simplex-Kanal oder die Simplex-Frequenz für VFO A und den Simplex-Kanal oder die Frequenz für (VFO B) ein.
- *c.* Stellen Sie den richtigen Farbcode ein und stellen Sie die beiden (VFO-)Kanäle auf UNTERSCHIEDLICHE Zeitschlitze (TS) ein.
- *d.* Stellen Sie das Funkgerät auf Double Slot-Betrieb ein.

**HAUPTMENÜ-**<br>**e.** Einschalten <del>der Repeater-Punktion im</del> Menü Funkeinstellungen.

\*\*Erlaubt VFO A und VFO B auf derselben Frequenz, aber mit unterschiedlichem Zeitschlitz, das Funkgerät arbeitet als digitaler Einzelfrequenz-Repeater.

*(61)* **SMS-Format**

#### *7* HAUPTMENÜ-FUNKTIONEN

M-SMS: Ermöglicht SMS-Textkommunikation mit Motorola DMR-Funkgeräten. H-SMS: Ermöglicht SMS-Textkommunikation mit Hytera DMR-Funkgeräten.

#### *(62)* **CTC ste**

Squelch Tail Eliminate(STE)-Einstellung mit CTCSS.

#### *(63)* **Kein-Signal-Ste**

Normale Squelch Tail Eliminate (STE) Einstellung (keine Signalisierung).

#### *(64)* **Hand Typ**

Set für unterschiedliche Mikrofonverwendung.

Uart-Det: Für die Verwendung von EMS-88-Mikrofonen.

Volt-Det: Für einfache PTT-Mikrofone (ohne Display).

#### *(65)* **Zeitzone**

Stellen Sie die Zeitzone Ihres Standorts ein.

#### *(66)* **Datum Uhrzeit**

Zeit einstellen: Ermöglicht das manuelle Einstellen von Datum und Uhrzeit. Verwenden Sie den Kanalwahlschalter, um das aktuelle Jahr 19 einzustellen. Gehen Sie zum Monat, indem Sie den Kanalschalter drücken. Stellen Sie den Monat ein, und drücken Sie den Kanalschalter, um Schritt für Schritt weiterzugehen. Wenn Sie fertig sind, klicken Sie auf die Menütaste, um Datum und Uhrzeit zu speichern.

GPS-Prüfung: Wenn die GPS-Ortung erfolgreich ist, rufen Sie dieses Menü auf,

Wählen Sie GPS-Check, um das Datum und die Uhrzeit automatisch zu korrigieren.

#### **2. Chan-Set**

Menü Kanaleinstellung Route: Hauptmenü - Einstellungen - Kanalsatz. Das Kanaleinstellungsmenü ändert sich entsprechend dem Kanaltyp. Wenn der Kanaltyp digital ist, werden die analogen Menüs automatisch ausgeblendet.

#### **※Chan Set (Digitaler Kanal)**

#### *(1)* **Neues Chan**

AI INCO

Ermöglicht das Erstellen eines neuen Kanals und das Speichern der

aktuellen Einstellungen für den neuen Kanal.

- a. Wählen Sie "New Chan", geben Sie dann die neue Kanalnummer ein und bestätigen Sie.
- b. Geben Sie den Kanalnamen ein und bestätigen Sie.

c. Wählen Sie eine Zone und bestätigen Sie. Der neue Kanal wird in d e r ausgewählten Zone gespeichert.

#### HAUPTMENÜ- *7*

*(2)* **Chan löschen**

Ermöglicht das Löschen des aktuellen Kanals.

a. Wählen Sie "Chan löschen", das Radio erinnert Sie an "Löschen? "

b. Bestätigen Sie, wird der aktuelle Kanal gelöscht.

Hinweis: Nachdem Sie einen Kanal gelöscht haben, wechselt das Radio zum nächsten Kanal.

#### *(3)* **Kanal-Typ**

A-Analog : Einstellen des

analogen Kanals. D- Digital :

Einstellen des digitalen Kanals

A+D TX A: Gemischt analog, ermöglicht den Empfang von analogen und digitalen Signalen, TX ist analog.

D+A TX D: Gemischt digital, ermöglicht den Empfang von analogen und digitalen Signalen, TX ist digital.

#### *(4)* **Sendeleistung**

Stellen Sie die Sendeleistung für den aktuellen Kanal ein.

#### *(5)* **Versetzt**

Drücken Sie [UP]/[DOWN], um die Offsetfrequenz einzustellen.

#### *(6)* **Breite des Bandes**

Nur Schmalband 12,5KHz für digitalen Kanal.

#### *(7)* **RX-Frequenz**

Geben Sie die Empfangsfrequenz über das Tastenfeld ein, klicken Sie auf die Menütaste, um zu speichern, und drücken Sie die Taste P2, um zurückzukehren.

#### *(8)* **TX-Freq**

Geben Sie die Sendefrequenz über das Tastenfeld ein, klicken Sie auf die Menütaste, um zu speichern, und drücken Sie die Taste [P2], um zurückzukehren.

#### *(9)* **Herumsprechen**

Ermöglicht die Verwendung eines Repeater-Kanals als Simplex. Wenn das TX-Funkgerät und das RX-Funkgerät beide auf Talk Around eingestellt sind, können sie direkt ohne Repeater

kommunizieren. Der Kanaloge Namal verwendet die RX-Frequenz als TX/RX-Frequenz und den RX-CTCSS/DCS-Decode als TX-CTCSS/DCS-Codierung.

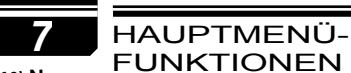

#### *(10)* **Name**

Erlaubt das Zurücksetzen des Kanalnamens, diese Funktion ist nur im Kanalmodus gültig.

#### *(11)* **TX Zulässig**

Immer: Übertragung immer zulassen

Kanal frei: Übertragung zulassen, wenn der Kanal frei ist

Unterschiedliche CC: Erlaubt das Senden, wenn das empfangene Signal übereinstimmt, aber einen anderen Farbcode hat.

Same CC: Erlaubt das Senden, wenn das empfangene Signal übereinstimmt und den gleichen Farbcode hat.

#### *(12)* **TX Verbot**

TX EIN: Erlaubt das Senden auf dem aktuellen Kanal.

TX OFF: Erlaubt keine Übertragung auf dem aktuellen Kanal.

#### *(13)* **Radio-ID**

Im digitalen Kanal wird die DMR-ID angezeigt, die in der PC-Software programmiert werden muss - Digital - DMR-ID-Liste - DMR-ID. Ermöglicht das Bearbeiten und Auswählen einer ID für den Kanal, jeder Kanal erlaubt eine ID.

Im analogen Kanal wird die in der PC-Software programmierte Radio-Selbst-ID angezeigt - Analog - Analoges Adressbuch - Nummer.

#### *(14)* **Farbcode**

Der digitale Kanal sollte denselben Farbcode für die Kommunikation haben, wie er vom zu verwendenden Repeater definiert ist; dieser kann in der PC-Software programmiert oder im Menü definiert werden.

#### *(15)* **Zeitfenster**

Richten Sie Slot 1 oder Slot 2 für den aktuellen Kanal ein.

#### *(16)* **Digi Verschlüsseln**

Mit der digitalen Verschlüsselung wird die Kommunikation vertraulich. Es werden insgesamt 32 digitale Verschlüsselungen angeboten, die in der PC-Software programmiert oder im Menü definiert werden können.

#### *(17)* **RX-Gruppenliste**

Damit können Sie die RX-Gruppenliste bearbeiten und eine neue RX-

### AI INCO

Gruppenliste zuweisen

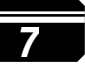

#### den Kanal.

Wählen Sie Cur List: Wählen Sie die aktuelle RX-Gruppenliste aus. Gruppe hinzufügen: Fügen Sie eine TG zur aktuellen RX-Gruppenliste hinzu.

Gruppe entfernen: Entfernt eine TG aus der aktuellen RX-Gruppenliste.

#### *(18)* **Alleine arbeiten**

In der PC-Software - Public - Alarm settings - Work Alone, müssen Sie die Reaktionszeit, die Warnzeit und die Reaktionsmethode zunächst einrichten.

Schalten Sie die Alleinarbeitsfunktion für d e n aktuellen Kanal ein. Wenn die vom Funkgerät vorgegebene Zeit für die Alleinarbeit erreicht ist, gibt das Funkgerät einen Signalton aus und zeigt "Alleinarbeitsvorhersage" an. Der Benutzer muss durch Drücken der programmierten Alleinarbeitstaste die Fortsetzung der Alleinarbeit bestätigen, andernfalls löst das Funkgerät seinen Alarm aus und sendet den Alarm auf dem Kanal, wenn die voreingestellte Reaktionszeit erreicht ist.

#### *(19)* **CH Entfernungsmessung**

Wenn im Standby-Modus die Rufkontaktart für einen Kanal "Privatruf" ist, startet das Funkgerät automatisch die Ortungsfunktion, wenn es auf diesen Kanal geschaltet wird. Der Standort des anderen Funkgeräts wird in Intervallen auf dem Bildschirm angezeigt.

#### *(20)* **GPS-Empfang**

Schalten Sie die GPS-Koordinaten ein, wenn beide Funkgeräte GPS positioniert sind, wird das Funkgerät

die Entfernung und Position des anderen Funkgeräts anzeigen, wenn das Funkgerät empfängt.

#### *(21)* **DMR-Modus**

Simplex: Ermöglicht die Kommunikation über Repeaterfrequenzen direkt mit einem anderen Funkgerät mit entgegengesetzten TX/RX-Frequenzen.

Repeater: Ermöglicht Gespräche mit anderen Funkgeräten durch

Wiederholung der Frequenz und Repeater.

HAUPTMENÜ- *7*

Doppelter Steckplatz: Wenn die Sende-/Empfangsfrequenz gleich ist, schalten Sie diese Funktion ein, um

über den im Simplex-Modus eingestellten Steckplatz kommunizieren.

**Hinweis:** *Wenn der DMR-Modus nicht Double Slot gewählt wird, arbeitet das Funkgerät auf Slot im Wiederholungsmodus. Wenn Double Slot gewählt wird, ist es notwendig, einen Slot durch die Zeitschlitzeinstellung doppelt zu wählen.*

20

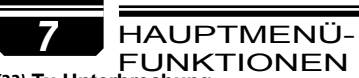

#### *(22)* **Tx-Unterbrechung**

Diese Funktion ermöglicht es dem Supervisor, die Übertragung zu starten, während eine andere Person spricht. Sie ermöglicht es der Aufsichtsperson, die laufende Übertragung zu unterbrechen, so dass andere Funkgeräte hören, was die Aufsichtsperson sagt. Das Funkgerät, das zum Zeitpunkt dieser Unterbrechung sendet, hört die Aufsichtsperson nicht, bis sie die Tasten ihres Funkgeräts loslässt und dann den Rest des Gesprächs hören kann.

#### **※Chan Set (nur im Analogkanal verfügbar)**

Wenn der Kanaltyp analog ist, wird das digitale Menü automatisch ausgeblendet. Die unten aufgelisteten Menüs gelten nur für analoge Kanäle, die nicht aufgelisteten Menüs sind die gleichen wie für digitale Kanäle, siehe Chan Set (Digitalkanal).

#### *(4)* **TCDT**

Stellen Sie den CTCSS/DCS-Code für das Senden ein.

#### *(5)* **RCDT** 21

Stellen Sie den CTCSS/DCS-Code für den Empfangsbereich ein.

#### *(6)* **RTCDT**

Einstellen des CTCSS/DCS-Codes für TX und RX CTCSS-Code: 62,5Hz~254,1Hz, insgesamt 51 Gruppen DCS-Code: 000N~7771, insgesamt 1024 Gruppen.

#### *(7)* **Optionales Signal**

Ermöglicht die Einrichtung von DTMF/5TONE/2TONE-Kodierung und - Dekodierung für die analogen Kanäle.

#### *(10)* **Squelch-Modus**

Wenn der analoge Kanal sowohl für CTCSS/DCS-Decodierung als auch für

Wenn Sie eine optionale Signalisierung wünschen, können Sie in diesem Menü die Empfangsbedingungen einstellen.

SQ: Sie können den Ruf hören, sobald der Kanal einen passenden Träger empfängt. CDT: Sie können den Ruf hören, wenn ein

#### AI INCO

abgestimmtes CTCSS/DCS-Signal empfangen wird. TONE: Sie können den Ruf hören, wenn Sie ein passendes Signal empfangen.

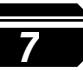

C&T: Sie können den Anruf hören, wenn Sie ein abgestimmtes CTCSS/DCS und eine abgestimmte Signalisierung empfangen.

C|T: Sie können den Anruf hören, wenn Sie ein abgestimmtes CTCSS/DCS oder empfangen.

#### *(11)* **Breite des Bandes**

Wählen Sie Breitband oder Schmalband für den analogen Kanal.

#### *(12)* **Umgekehrt**

Wenn diese Funktion aktiviert ist, werden die RX-Frequenz, die TX-Frequenz und die

Die CTCSS/DCS-Kodierung/Dekodierung wird umgekehrt.

#### *(13)* **Kompander**

Aktivieren Sie diese Funktion, um Hintergrundgeräusche zu reduzieren und die Audioqualität zu verbessern, insbesondere bei der Kommunikation über große Entfernungen.

#### *(14)* **Scrambler**

Es kann ein analoger Sprachinversions-Scrambler eingebaut werden, ein spezieller Audio

Verfahren kann eine vertraulichere Kommunikation ermöglichen.

Andere Funkgeräte auf derselben Frequenz empfangen nur ungeordnete Geräusche.

Das Funkgerät hat 11 Gruppen Standard Scrambler und 1 Gruppe Self-Defind Scrambler. Es funktioniert mit dem CML128 und CML138.

#### *(19)* **Besetztzeichen**

Immer: Erlaubt immer Übertragungen

RL: Erlaubt keine Übertragung, wenn ein angepasster Träger empfangen wird, aber

unangepasste CTCSS/DCS.

BU: Lässt das Senden nicht zu, wenn ein übereinstimmender Träger empfangen wird.

#### *(21)* **EIGENE ID**

Wenn der analoge Kanal mit einem optionalen Signal eingerichtet ist, können Sie die ID-Nummer des Funkgeräts in diesem Menü

HAUPTMENÜ-<br>
<sup>überprüfen. Die UD-Nummer Sollte in der PC-Software - Analog -</sup> Analoges Adressbuch eingerichtet werden.

#### *(22)* **DTMF Enc**

Legen Sie eine DTMF-ID als Standard-Ruf-ID für den aktuellen Kanal fest. Drücken Sie die PTT-Taste, um die ausgewählte DTMF-ID zu übertragen.

Bearbeiten Sie die DTMF-ID im Menü oder mit der PC-Programmiersoftware.

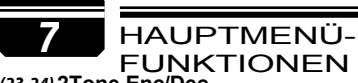

#### *(23-24)* **2Tone Enc/Dec**

Legen Sie einen 2-Ton als Standard-Rufnummer für den aktuellen Kanal fest. Drücken Sie die [PTT]-Taste, um den ausgewählten 2Ton zu senden.

Bearbeiten Sie den 2Tone in der PC-Programmiersoftware, bevor er ausgewählt werden kann.

#### *(25)* **5Tone Enc**

Legen Sie einen 5-Ton als Standard-Rufnummer für den aktuellen Kanal fest. Drücken Sie die [PTT]-Taste, um den ausgewählten 5Ton zu senden.

Bearbeiten Sie den 5Tone in der PC-Programmiersoftware, bevor er ausgewählt werden kann.

#### *(26)* **5TONE BOT**

Stellen Sie ON ein, um die 5-Ton-Codierungs-ID zu senden, wenn Sie die [PTT]-Taste drücken.

#### *(27)* **5TONE EOT**

Stellen Sie ON ein, um die 5-Ton-Codierungs-ID zu senden, wenn Sie die [PTT]-Taste loslassen.

#### *(29)* **APRS-Empfang**

Schalten Sie diese Funktion ein, damit das Funkgerät die analogen APRS-Informationen im aktuellen Kanal empfangen kann. Stellen Sie sicher, dass Ihre Kanaleinstellung Frequenz, CTCSS/DCS mit der Einstellung des Sendefunkgeräts übereinstimmt.

Das Funkgerät zeigt Rufzeichen, Koordinaten, Richtung, Entfernung, Digipeaterpfade usw. an, wenn es den analogen APRS von anderen Funkgeräten empfängt.

Radio Menu-> APRS -> Ana APRS Info, ermöglicht die Überprüfung der empfangenen analogen APRS-Logs.

CPS -> Public->APRS ->Analog APRS -> Receive Allow auf "On", und geben Sie das Rufzeichen und die SSID ein, die Sie empfangen möchten. Das Funkgerät wird nur die analogen APRS-Informationen des gefilterten Rufzeichens empfangen und anzeigen, anstatt alle analogen APRS anzuzeigen.

#### **3. Geräte-Infos**

Zeigt die Radio-ID, den Radio-Namen, den Modell-Namen, den Frequenzbereich, die Firmware-Version und die Hardware-Version, die Radio-Daten-Version, das letzte Produktionsdatum, die Bild-Version, die Sprach-Version, die sct-Version und die BT-Modul-Version.

#### AI INCO

#### HAUPTMENÜ- *7*

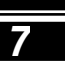

#### **REKORD**

Die Sprachaufzeichnung ist für Sicherheitszwecke gedacht. Jeder Anruf wird als separate Aufzeichnungsdatei mit DMR-ID und Zeitangaben gespeichert. Die standardmäßige 10-stündige Sprachaufzeichnung ist nur auf digitalen Kanälen möglich. Die optionale 500-Stunden-Sprachaufzeichnung ist sowohl auf digitalen als auch auf analogen Kanälen möglich (dazu muss eine optionale Aufzeichnungskarte installiert werden).

#### **1. Schalter aufzeichnen**

Wählen Sie Ein oder Aus, um die Aufzeichnung ein- oder auszuschalten.

#### **2. Rekordliste**

Wählen Sie eine Datensatzliste aus, um die Datensatzdatei aufzurufen. Klicken Sie auf eine Datensatzdatei, um Folgendes zu sehen die detaillierten Informationen. Sie erlaubt verschiedene Optionen. *(1)* Sie können den Kanalschalter drehen, um eine andere Aufnahme zu wählen, ohne zum vorherigen Menü

zurückzukehren.

*(2)* Schleifenwiedergabe, es werden alle Aufzeichnungen im Kreis abgespielt.

*(3)* Datensatz senden: Sie können eine TG- oder private ID aus der TG-Liste oder manuell auswählen und den Datensatz übertragen.

#### **3. Datensatz löschen**

Mit dieser Funktion können Sie alle Aufzeichnungen löschen.

#### **4. Manuelle Aufnahme**

In der PC-Software, Öffentlich - Optionale Einstellung - Tastenfunktion, programmieren Sie eine Taste als Aufzeichnung.

- *a.* Drücken Sie die programmierte Aufnahmetaste, und das Radio startet d i e Aufnahme und spricht in das Mikrofon.
- *b.* Wählen Sie Record Play, und das Radio spielt die Aufnahme ab.
- *c.* Wählen Sie Senden aufzeichnen, und das Funkgerät zeigt die Kontaktliste oder Manuelle Wahl an.
- d. Wählen Sie die Kontaktliste, UM Fehlen Kontakt auszuwählen, und drücken Sie auf Wählen, um den Datensatz zu senden.
- *e.* Wählen Sie Manuelles Wählen, geben Sie die DMR-ID ein, drücken Sie die Taste  $\frac{4}{3}$ . um zwischen Gruppen- und Privat-ID zu wechseln, und drücken Sie Auswählen, um den Datensatz zu senden.

22

#### *7* HAUPTMENÜ-FUNKTIONEN

#### <span id="page-57-0"></span>**GPS-ORTUNG FUNKTION**

#### **1. GPS ein/aus**

 $\sqrt{23}$ 

<span id="page-57-1"></span>AI INCO

Schalten Sie das GPS manuell ein oder aus.

#### **2. GPS-Informationen**

Methode 1: GPS-Informationen über das Menü prüfen

Drücken Sie die Taste [MENU], um das Hauptmenü aufzurufen, wählen Sie "GPS" und dann "GPS Info".

Methode 2: Überprüfen der GPS-Informationen vom programmierten Schlüssel

Programmieren Sie in der PC-Software unter "Öffentlich" - "Optionale Einstellung" - "Tastenfunktion" eine Taste als "GPS-Info", und drücken Sie dann die programmierte Taste, um die GPS-Informationen zu prüfen.

**HINWEIS: Wenn das GPS keine Positionsbestimmung vornimmt, wird "Keine feste Position" angezeigt und das GPS-Symbol ist grau d a r g e s t e l l t . Stellen Sie das Funkgerät an ein offenes Fenster oder ins Freie, und es wird einige Minuten dauern, bis es sich mit den GPS-Satelliten verbindet.**

#### **3. GPS-Informationen senden**

a. Wenn die GPS-Ortung erfolgreich ist, wird das GPS-Symbol rot angezeigt. Befolgen Sie die oben genannten Schritte, um die GPS-Informationen zu überprüfen, und drücken Sie die Taste "Bearbeiten", um den Text zu bearbeiten.

b. Drücken Sie auf Bestätigen, und es wird Senden oder Speichern angezeigt. Wenn Sie Speichern wählen, wird die

Die GPS-Informationen werden als Nachrichtenentwurf gespeichert.

c. Wählen Sie Senden und es wird die Kontaktliste oder Manuelles Wählen angezeigt.

d. Wählen Sie aus der Kontaktliste einen Kontakt aus und drücken Sie auf Wählen, um die GPS-Informationen zu senden. oder

e. Wählen Sie Manuelle Wahl, geben Sie die DMR-ID ein, drücken Sie die Taste  $\frac{4}{1}$ , um zwischen Gruppen- und Privat-ID zu wechseln, und drücken Sie [MENU], um die GPS-Informationen zu senden.

#### **APRS STANDORT MELDUNG**

Das APRS-Menü ist nicht in der Menüliste, wenn das GPS ausgeschaltet ist, Sie müssen es einschalten

GPS zuerst, wenn Sie das APRS-Menü verwenden wollen.

#### *(1)* **Typ hochladen**

Keine: Kein APRS.

Sel A Aprs: Analoges APRS auswählen. Sel D Aprs: Wählt DMR APRS.

#### *(2)* **Ana APRS**

**PTT hochladen:** Legen Sie die PTT-Übertragungsmethode fest.

- Aus: Keine APRS-Übertragung.
- Tx Start: Sendet analoges APRS, wenn die PTT gedrückt wird.
- TX Ende: Senden Sie analoges APRS, wenn Sie die PTT loslassen.

**Upload Power:** Stellen Sie die Sendeleistung ein.

**Upload-Frequenz:** Stellen Sie die Sendefrequenz ein.

**Signalweg:** Stellen Sie den Signalpfad für die

Übertragung des APRS ein. **Text hochladen:** Stellen

Sie den Text ein, der auf aprs.fi angezeigt werden soll.

#### *(3)* **Ana APRS Info**

Die empfangenen analogen APRS-Informationen werden im Funkgerät gespeichert und können im Nachhinein abgerufen werden. Klicken Sie auf "Ana APRS Info", um die empfangenen APRS-Informationen anzuzeigen.

Klicken Sie auf "Alle löschen", um die Informationen zu löschen.

#### *(4)* **Digi APRS**

**PTT hochladen:** Legen Sie die PTT-Übertragungsmethode fest.

- Aus: Keine APRS-Übertragung.
- Ein: Sendet DMR APRS, wenn die PTT losgelassen wird.

**Berichtskanal:** Ermöglicht dem Benutzer die Auswahl eines Kanals zur Übertragung des DMR APRS, bitte stellen Sie zuerst die 8 Berichtskanäle auf der CPS-APRS-Digi Seite ein. **Slot hochladen:** 

#### HAUPTMENÜ- *7* FUNKTIONEN

Ermöglicht dem Benutzer die Auswahl eines Slots zur Übertragung des DMR APRS.

- Kanalsteckplatz: Es wird der Steckplatz des aktuellen Kanals verwendet.
- Steckplatz 1: Verwenden Sie Steckplatz 1

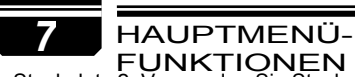

● Steckplatz 2: Verwenden Sie Steckplatz 2

**Upload ID:** Erlaubt dem Benutzer, einen APRS TG als Ziel festzulegen.

#### *(5)* **Digi APRS Infos**

Die empfangenen APRS-Informationen werden im Funkgerät gespeichert, um sie später wieder abrufen zu können. Klicken Sie auf "Digi APRS Info", um die empfangenen APRS-Informationen anzuzeigen.

Klicken Sie auf "Alle löschen", um die Informationen zu löschen.

#### *(6)* **Intervalle einstellen**

Mit dieser Funktion können Sie das analoge APRS oder DMR APRS auto

zu festen Zeiten senden.

#### *(7)* **Bake hochladen**

**GPS-Bake:** Das APRS überträgt die GPS-Daten nur, wenn das GPS eingestellt ist.

Wenn der Satellit zuerst eingeschaltet wird, muss auch das GPS erfolgreich auf die Satelliten ausgerichtet werden.

**Feste Bake:** Das APRS überträgt die Daten der festen Bake. Jemand kann die feste Bake senden, ohne das GPS einzuschalten. Die Informationen über den Standort der festen Bake sollten zuerst im CPS eingestellt werden.

**Hinweis:** *Weitere Einstellungen sind nur mit der PC-Software möglich. CPS-Tools-Options- APRS, Sie müssen zuerst das APRS-Kästchen ankreuzen, damit das APRS-Menü zum linken digitalen Menü hinzugefügt wird.*

<span id="page-59-0"></span>**(APRS ist ein eingetragenes Warenzeichen von Bob Bruninga, WB4APR)**

#### **DIGITALER MONITOR**

#### *(1)* **DigiMoni Schalter**

aus: Digitalen Monitor ausschalten Einzelner Steckplatz: Überwacht den aktuellen TS Doppelter Slot: TS1 und TS2 überwachen

#### *(2)* **DigiMoni Cc**

Any Cc: Überwachung eines beliebigen Farbcodes Gleicher Cc: Den gleichen Farbcode überwachen

*(3)* **DigiMoni Ausweis**

Jede Id: Jede TG überwachen

Dieselbe Id: Dieselbe TG überwachen

#### *(4)* **Steckplatz halten**

Aus: Slot-Hold ausschalten

Ein: Slot-Hold einschalten

Es wird empfohlen, die Slot-Hold-Funktion zu aktivieren, wenn die 24beiden Slots TS1 und TS2 überwacht werden. Wenn das Signal in einem Slot verschwindet, schaltet das Radio nicht sofort auf den anderen Slot um, sondern wartet einige Sekunden auf das Audiosignal. **Tropfen** 

**1. Beantworten und Speichern eines Anrufs im digitalen Monitormodus**

Wenn Sie während der digitalen Überwachung einen Anruf mit einer nicht übereinstimmenden ID erhalten, drücken Sie die Taste **[\*]**, auf dem Bildschirm wird "*Monitor Response Setup Successfully*" angezeigt, drücken Sie die Taste **[PTT]**, um den Anruf zu beantworten.

Drücken Sie die Taste († das Radio erinnert Sie daran, eine Zone zu wählen, Sie können eine Zone wählen und den neuen Kanal in der Zone speichern.

#### HAUPTMENÜ- *7* FUNKTIONEN

- **A.** Schalten Sie das Radio aus.
- **B.** Schalten Sie dann das Gerät ein, während Sie gleichzeitig die Taste [P2] und den Kanalschalter gedrückt halten.
- **C.** Das Radio startet mit einem Hinweis auf dem Display "Sind Sie sicher, dass Sie das Radio initialisieren wollen?"

Drücken Sie Exit, um den Reset zu beenden und das Funkgerät einzuschalten.

Drücken Sie Bestätigen, um mit dem Zurücksetzen fortzufahren, es erscheint ein Bildschirm note - Radio initialisieren.

**D.** Nach einem Neustart zeigt das Radio die eingestellte Zeitzone sowie das Datum und die Uhrzeit an. Verwenden Sie den Kanalschalter, um das aktuelle Jahr einzustellen. Gehen Sie zum Monat, indem Sie den Kanalschalter drücken. Stellen Sie den Monat ein und bewegen Sie sich mit der Kanalwahltaste schrittweise vorwärts. Wenn Sie fertig sind, klicken Sie auf die Taste Bestätigen, um das Datum und die Uhrzeit zu speichern.

Bitte denken Sie daran, die Zeitzone einzustellen, um den Datums-

/Zeitfehler zu vermeiden. Vergewissern Sie sich, dass der Codeplug

auf dem PC gespeichert ist, bevor Sie das Update und den Reset durchführen.

25

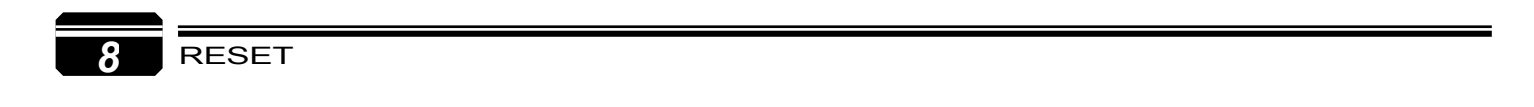

### <span id="page-62-0"></span>Spezifikationen *9*

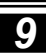

#### **ALLGEMEINES** TRANSMITTER

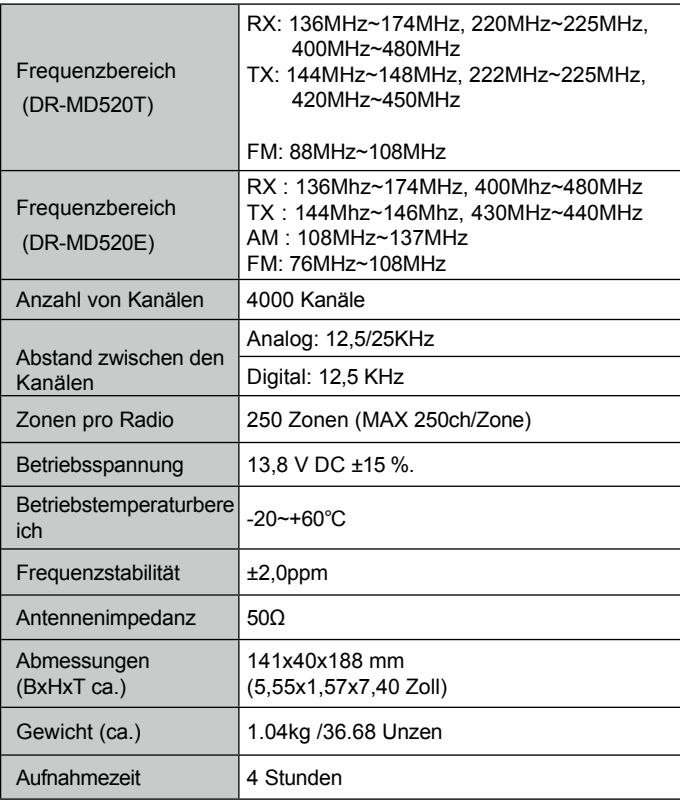

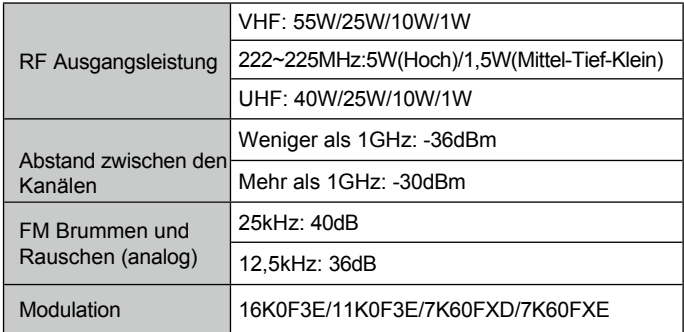

#### EMPFÄNGER

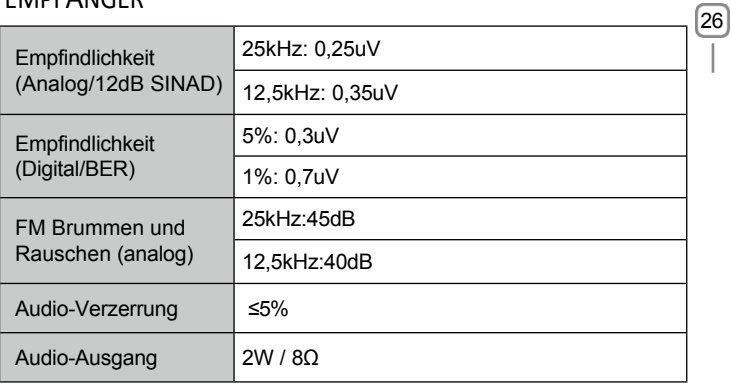

### Herstellung: ALINCO, INC.

Yodoyabashi Dai-Gebäude 13F 4-4-9 Koraibashi, Chuo-ku, Osaka 541-0043 Japan Telefon: +81-6-7636-2362 Fax: +81-6-6208-3802 [http://www.alinco.com](http://www.alinco.com/) [E-mail:export@aIinco.co.jp](mailto:export@aiinco.co.jp)

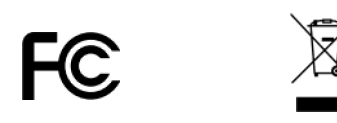

Elektrische und elektronische Geräte und Batterien sollten in einer Anlage recycelt werden, die für die Entsorgung dieser Gegenstände geeignet ist. Erkundigen Sie sich bei Ihrer örtlichen Behörde nach den Entsorgungsvorschriften.

Urheberrecht Alinco, Inc. PS1001 A/ FNFN-EE Gedruckt in China